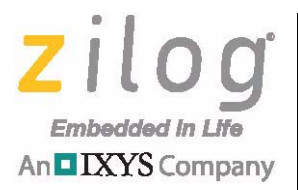

### *ZNEO CPU-Based Motor Control*

## **MultiMotor Series Development Kit**

**User Manual**

UM026204-0616

*MultiMotor MultiMotor Series Series*

Copyright ©2016 Zilog Inc. All rights reserved. [www.zilog.com](http://www.zilog.com)

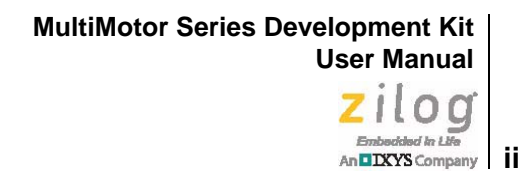

#### Warning: DO NOT USE THIS PRODUCT IN LIFE SUPPORT SYSTEMS.

#### **LIFE SUPPORT POLICY**

ZILOG'S PRODUCTS ARE NOT AUTHORIZED FOR USE AS CRITICAL COMPONENTS IN LIFE SUPPORT DEVICES OR SYSTEMS WITHOUT THE EXPRESS PRIOR WRITTEN APPROVAL OF THE PRESIDENT AND GENERAL COUNSEL OF ZILOG CORPORATION.

#### **As used herein**

Life support devices or systems are devices which (a) are intended for surgical implant into the body, or (b) support or sustain life and whose failure to perform when properly used in accordance with instructions for use provided in the labeling can be reasonably expected to result in a significant injury to the user. A critical component is any component in a life support device or system whose failure to perform can be reasonably expected to cause the failure of the life support device or system or to affect its safety or effectiveness.

#### **Document Disclaimer**

©2016 Zilog, Inc. All rights reserved. Information in this publication concerning the devices, applications, or technology described is intended to suggest possible uses and may be superseded. ZILOG, INC. DOES NOT ASSUME LIABILITY FOR OR PROVIDE A REPRESENTATION OF ACCURACY OF THE INFORMATION, DEVICES, OR TECHNOLOGY DESCRIBED IN THIS DOCUMENT. ZILOG ALSO DOES NOT ASSUME LIABILITY FOR INTELLECTUAL PROPERTY INFRINGEMENT RELATED IN ANY MANNER TO USE OF INFORMATION, DEVICES, OR TECHNOLOGY DESCRIBED HEREIN OR OTHERWISE. The information contained within this document has been verified according to the general principles of electrical and mechanical engineering.

ZNEO is a trademark or registered trademark of Zilog, Inc. All other product or service names are the property of their respective owners.

# <span id="page-2-0"></span>**Revision History**

Each instance in the Revision History table below reflects a change to this document from its previous version.

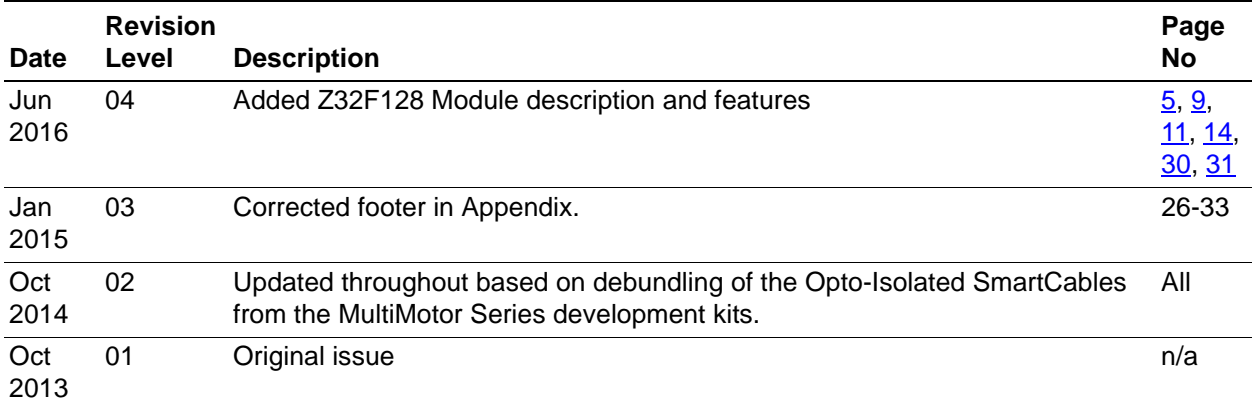

**MultiMotor Series Development Kit User Manual**  $\sum_{\text{Embededed in LBr}} \prod_{\text{LBr}} \bigodot_{\text{LBr}}$ 

# <span id="page-3-0"></span>**Table of Contents**

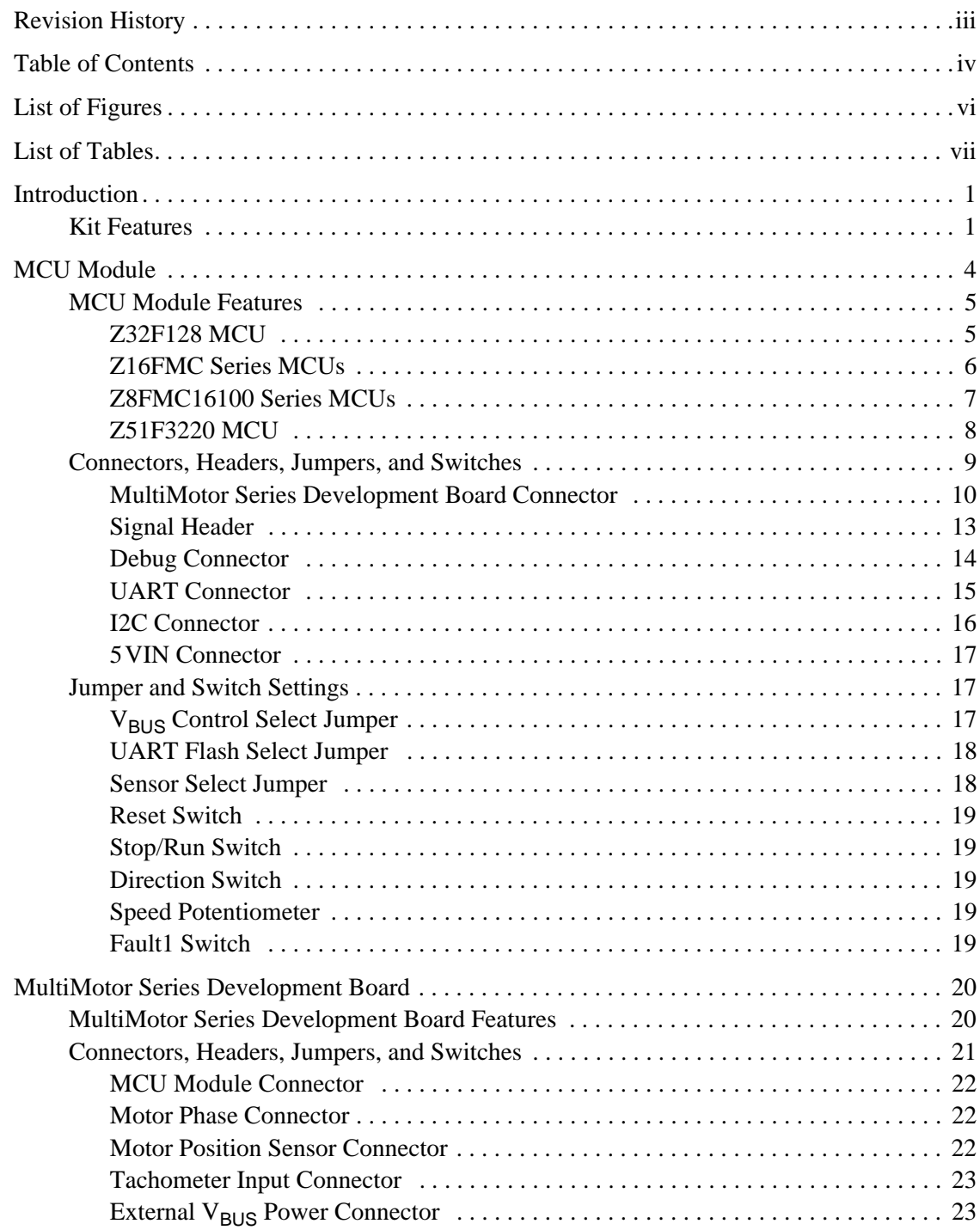

**MultiMotor Series Development Kit User Manual v**

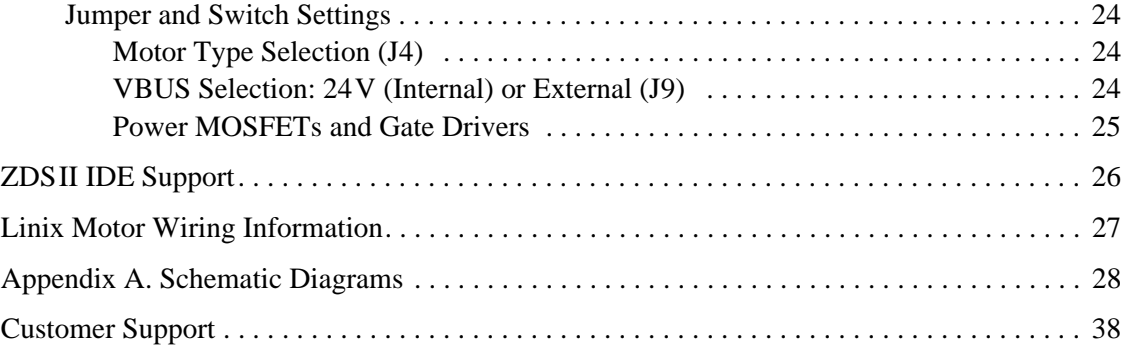

# <span id="page-5-0"></span>**List of Figures**

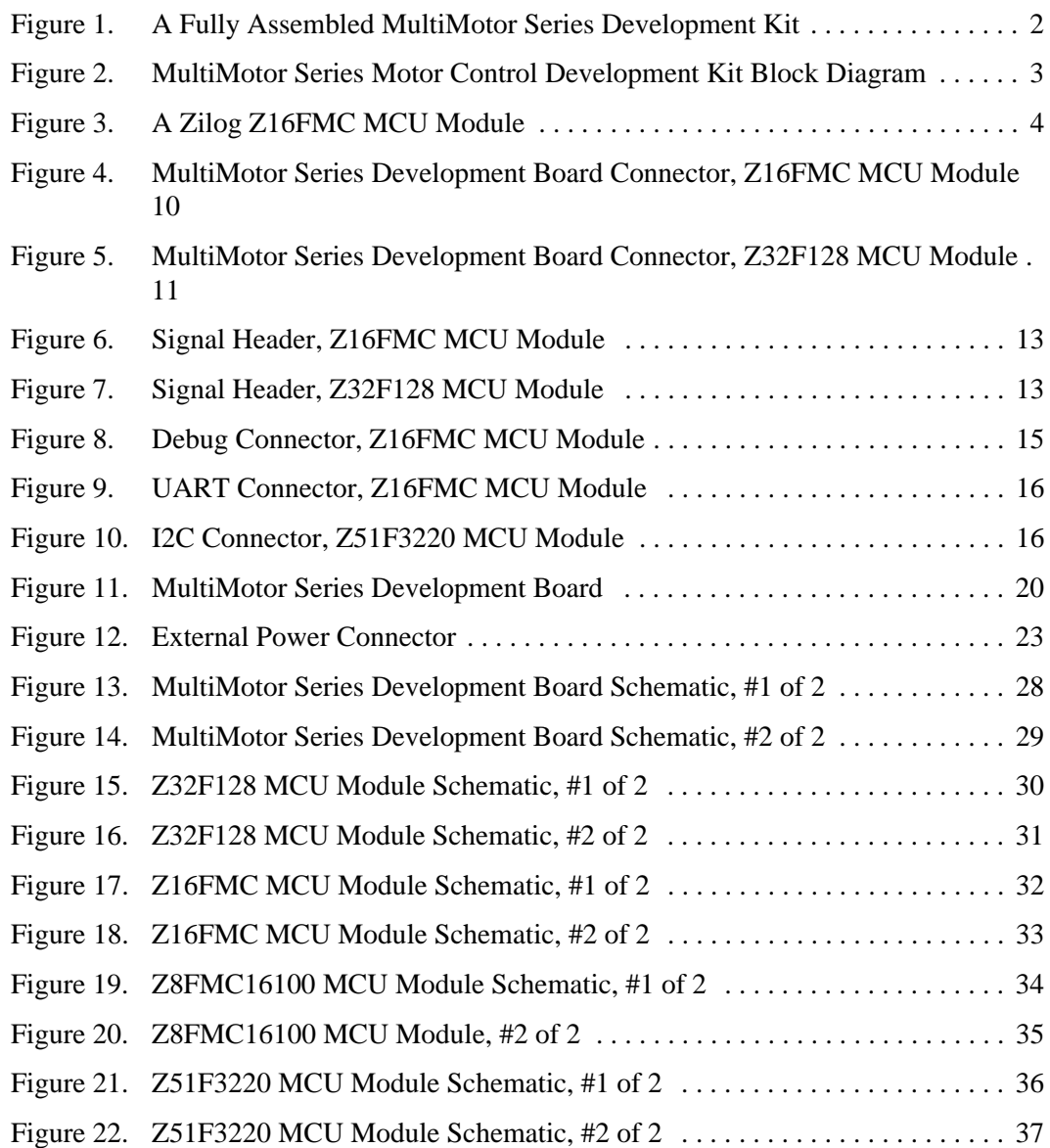

# <span id="page-6-0"></span>**List of Tables**

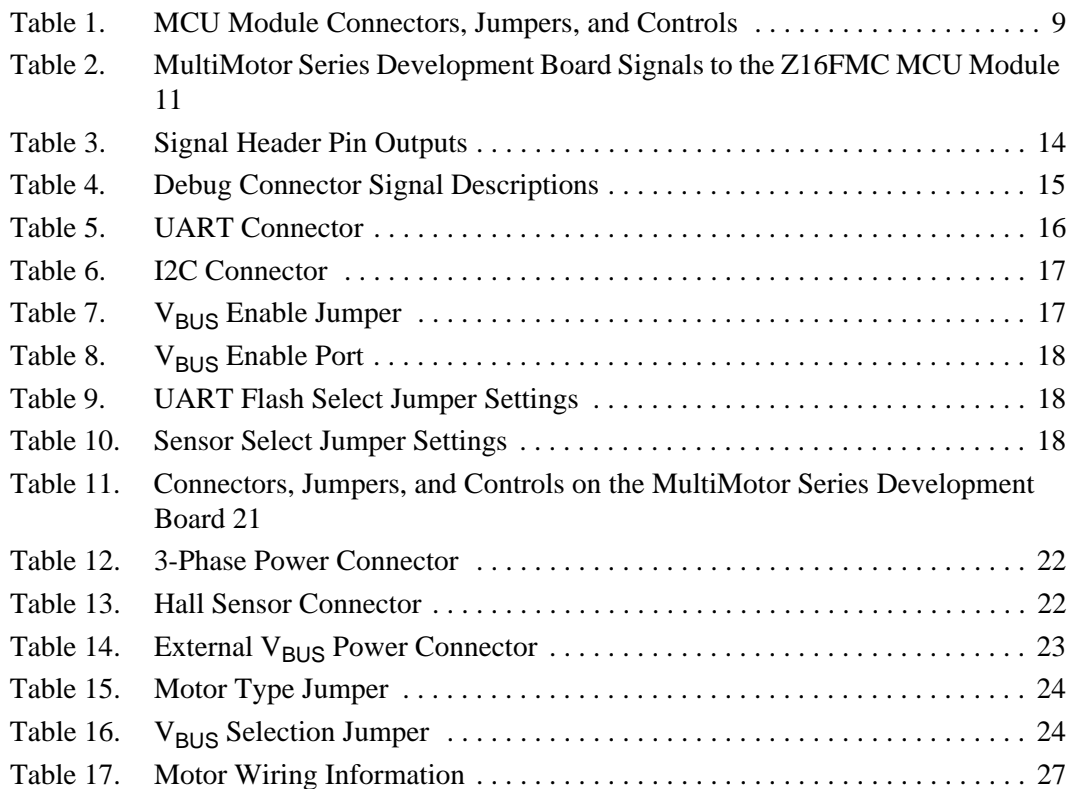

# <span id="page-7-0"></span>**Introduction**

Zilog's MultiMotor Series Development Kit (ZMULTIMC100ZCOG) aids in the development of motor control applications using an assortment of Zilog MCUs aimed at the motor control environment. It provides an application-specific platform for creating a design using a Zilog motor control MCU. This development platform features a 3-phase MultiMotor Series Development Board connected to a Zilog MCU Module, which is available separately.

A 24 V DC/3200 RPM 3-phase motor is included with the Kit. Several motor types are supported, including BLDC, PMSM, and ACIM. Control algorithms including sensored, trapezoidal, sinusoidal, Field Oriented Control (FOC), and sensorless block commutation are also supported in this MultiMotor Series.

Note: This version of the MultiMotor Series Development Kit does not include a MultiMotor Series MCU Module, which must be purchased separately to use this kit. Each of Zilog's MultiMotor Series MCU modules features a different Zilog MCU capable of motor control and contains a debug connector to connect the board to a host development PC via an opto-isolated USB Smart-Cable.

### <span id="page-7-1"></span>**Kit Features**

The key features of the MultiMotor Series Development Kit include:

- **•** 3-phase MultiMotor Series Development Board capable of driving multiple motor types
- **•** Multiple MCU modules using different Zilog microcontrollers designed specifically for motor control (must be ordered separately)
- **•** 3-phase, 24 V DC, 30 W, 3200 RPM motor with Internal Hall Sensors capable of running in Sensored or Sensorless modes
- **•** UART-to-USB adapter with opto-isolator
- Universal 24 V AC/DC power supply
- **•** USB SmartCable with opto-isolator (must be ordered separately)

For MultiMotor Series Development Kit installation and setup instructions, refer to the [MultiMotor Series Development Kit Quick Start Guide \(QS0091\).](http://zilog.com/docs/devtools/qs0091.pdf) This document is available free for download from [zilog.com](http://www.zilog.com/).

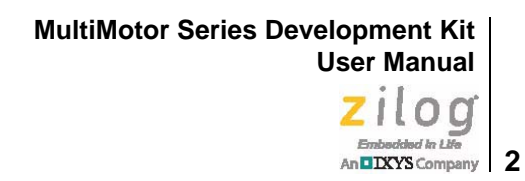

 $\bigwedge$ **Caution:** Zilog highly recommends using the Opto-Isolated SmartCable due to the higher voltages present on the MultiMotor Series Development Board which could be detrimental to a host computer.

> [Figure 1](#page-8-0) shows the hardware required to fully utilize the MultiMotor Series Development Kit.

<span id="page-8-0"></span>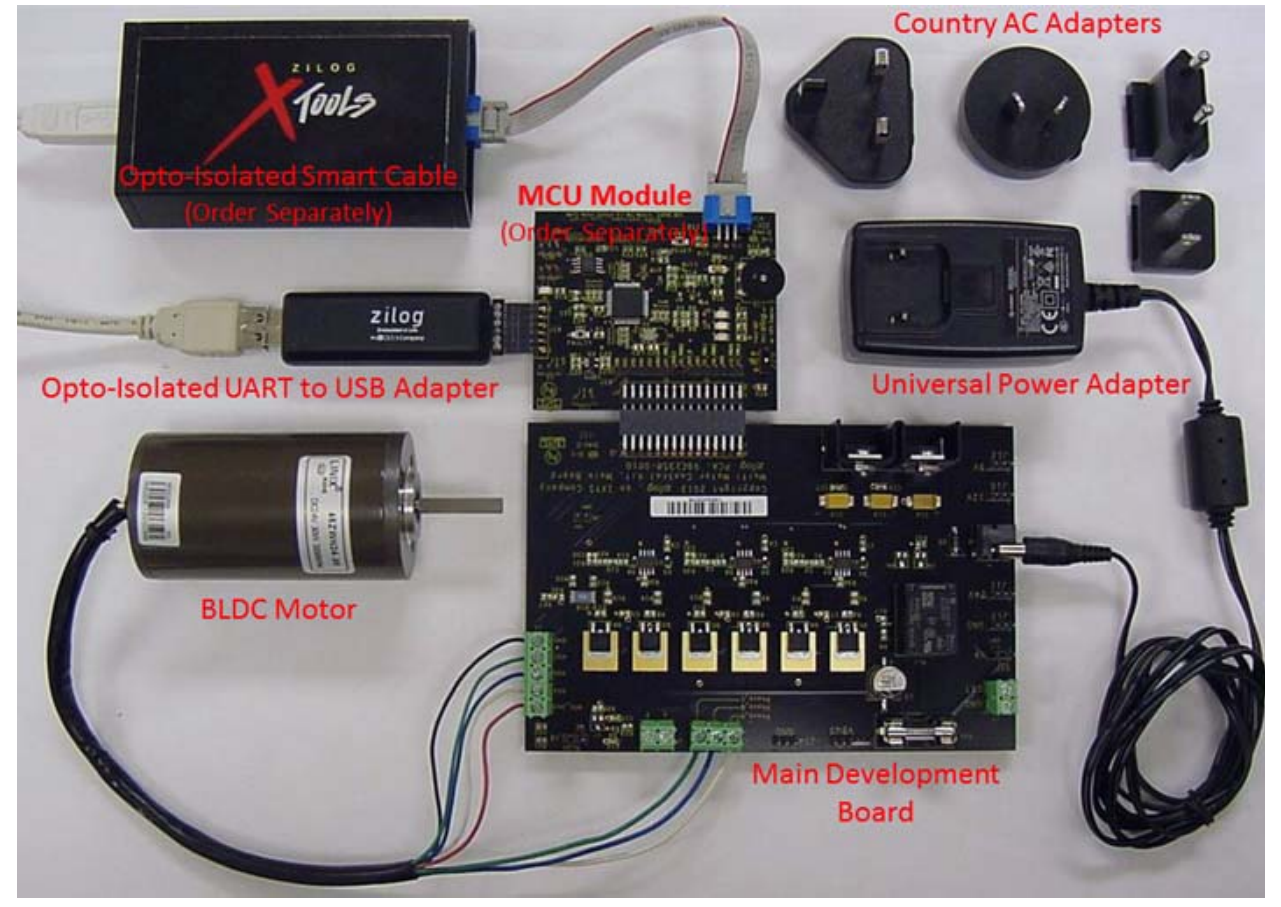

**Figure 1. A Fully Assembled MultiMotor Series Development Kit**

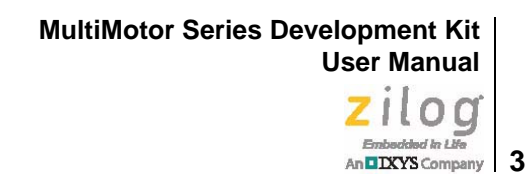

 $J2$ 24V to 12V to 5V 5V to 3.3V 24VDC  $12V$ converte Converte onverte GND AH. Phase A  $AL$ BH PWM Power Phase B Gate I **MOSFETs** BL Debug **Drivers** 1 and MCU Analog Signals Sensors CH. Phase C I UART  $CL$ ı Digital Signals I ı **Hall Sensors** ı 1 п Inputs (On/Off, direction, speed) Development MCU ı ı Module Board ı ı

[Figure 2](#page-9-0) presents a basic block diagram of the MultiMotor Series Development Board and its companion MCU Module.

<span id="page-9-0"></span>**Figure 2. MultiMotor Series Motor Control Development Kit Block Diagram**

# <span id="page-10-0"></span>**MCU Module**

Each Motor Control MCU Module features a Zilog MCU and measures approximately 2.5" x 3.0" as shown in [Figure 3.](#page-10-1) It provides circuitry that interfaces the chip to an external development PC running the Zilog Developer Studio II (ZDS II) Integrated Development Environment (IDE), and to the 3-Phase MultiMotor Series Development Board.

The Z32F128 ARM Cortex MCU development is supported with third party development tools Keil MDK, IAR, and GCC for ARM Embedded. All of Zilog's development for the Z32F128 MCU was accomplished with Keil MDK version 5.20. **Note:**

> The Z8051 MCU development was performed with the Keil C8051 development environment.

<span id="page-10-1"></span>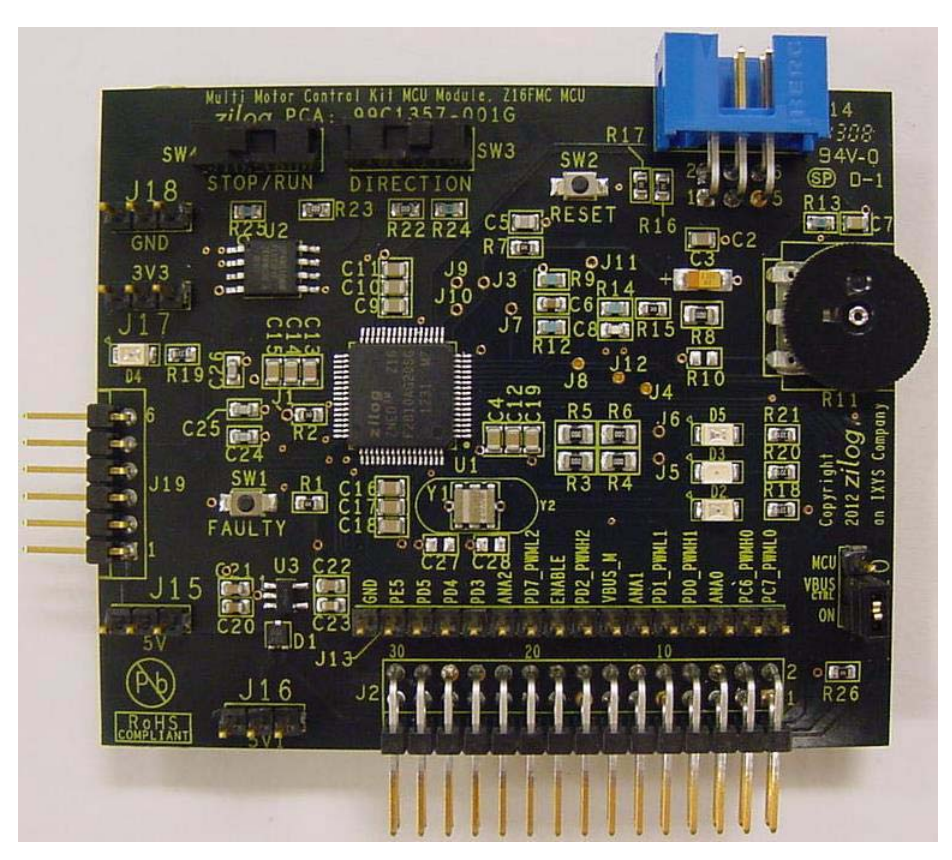

**Figure 3. A Zilog Z16FMC MCU Module**

# An**DIXYS** Company | 5

### <span id="page-11-1"></span>**MCU Module Features**

The features of the MCU Module include:

- **•** A Zilog MCU specifically designed for motor control applications
- **•** Two SPDT switches to control DIRECTION and STOP/RUN
- One 5K potentiometer to control SPEED
- **•** Green LED (illuminates when power is applied to the Board)
- **•** General-purpose LEDs
- **•** UART port
- **•** 6-pin DBG interface
- Spansion SPI 32MB Flash Memory for datalogging on some modules
- **•** 30-pin header for connecting to the 3-phase MultiMotor Series Development Board
- Multiple headers to allow easy access to all pertinent signals

### <span id="page-11-2"></span><span id="page-11-0"></span>**Z32F128 MCU**

The Z32F128 MCU, a member of the ZNEO32! Family of microcontrollers, is a costeffective and high-performance 32-bit microcontroller. The Z32F128 MCU provides 3 phase PWM generator units which are suitable for inverter bridges, including motor drive systems. The two built-in channels of these generators control two inverter motors simultaneously. The key features of the Z32F128 MCU include:

- **•** High performance low-power Cortex-M3 core
- 128 KB code Flash memory with cache function
- **•** 12 KB SRAM
- **•** 3-Phase Motor PWM with ADC triggering function
	- 2 channels
- **•** 1.5Msps high-speed ADC with burst conversion function
	- 2 or 3 units with 16 channel input
- **•** Built-in Programmable Gain Amplifier (PGA) for ADC inputs
	- 4 channels
- **•** Built-in analog comparator
	- 4 channels
- **•** System fail-safe function by clock monitoring
- **•** XTAL OSC fail monitoring
- Precision internal oscillator clock (20MHz  $\pm$  3%, and up to 80 MHz using PLL)
- **•** Watchdog timer
- Six general purpose timers
- **•** Quadrature encoder counter
- **•** External communication ports: 4 UARTs, 2 I2Cs, 2 SPIs
- **•** High current driving port for UART photo couplers
- **•** Debug and emergency stop function
- **•** Real-time monitoring function support for more effective development
- **•** JTAG and Serial Wire Debug (SWD) in-circuit debugger
- **•** Various memory size and package options
	- LQFP-80, LQFP-64
- Industrial grade operating temperature  $(-40 \sim +85^{\circ}C)$

To learn more about the Z32F128 MCU, refer to the [Z32F128 MCU Product Specification](http://www.zilog.com/docs/PS0345.pdf)  [\(PS0345\).](http://www.zilog.com/docs/PS0345.pdf)

### <span id="page-12-0"></span>**Z16FMC Series MCUs**

The Z16FMC Series Flash microcontroller is based on Zilog's advanced ZNEO 16-bit CPU core. Optimized for motor control applications, these devices support the control of single- and multi-phase variable-speed motors. Target applications are large appliances, small appliances, and HVAC. The key features of the Z16FMC MCU include:

- 20 MHz, 16-bit optimized single-cycle CISC core
- Up to  $128$  KB of in-circuit programmable Flash memory
- **•** 4 KB internal RAM with 16-bit access
- Highly integrated digital/analog peripherals:
	- 12-bit PWM module with three complementary pairs or six independent PWM outputs
	- Fast 12-channel, 10-bit Analog-to-Digital Converter (ADC) for current sampling and back-EMF detection
	- Three standard 16-bit timers with capture, compare, and PWM capability
	- Analog comparator for current limiting or overcurrent shutdown
	- Operational amplifier
	- 4-channel DMA Controller
- Flexible communication interface including a UART with LIN and IrDA,  $I^2C$ , and ESPI
- **•** Oscillator supports either internal IPO or external crystals and ceramic resonators
- **•** Up to 46 General-Purpose Input/Output (GPIO) pins
- **•** Voltage Brown-Out/Power-On Reset (VBO/POR)
- **•** Watchdog Timer (WDT) with internal RC oscillator
- **•** Single-pin on-chip debugger

To learn more about the Z16FMC MCU, refer to the [Z16FMC Series Motor Control Prod](http://www.zilog.com/docs/PS0287.pdf)[uct Specification \(PS0287\)](http://www.zilog.com/docs/PS0287.pdf) or the [Z16FMC Series Flash Microcontroller Product Brief](http://www.zilog.com/docs/pb0229.pdf)  [\(PB0229\).](http://www.zilog.com/docs/pb0229.pdf) Each of these documents is available free for download from [zilog.com](http://www.zilog.com/).

### <span id="page-13-0"></span>**Z8FMC16100 Series MCUs**

The Z8FMC16100 Series Flash microcontrollers, a part of the Z8 Encore! MC™ family of motor control devices are based on Zilog's advanced eZ8 8-bit CPU core. Optimized for motor control applications, these devices support the control of single and multi-phase variable-speed motors. Target applications are large appliances, small appliances, and HVAC. The key features of the Z8FMC16100 MCU include:

- **•** 20 MHz Zilog eZ8 CPU core
- Up to 16KB Flash program memory
- 512B Register SRAM
- **•** Highly-integrated digital/analog peripherals:
	- 12-bit pulse-width modulator (PWM) module with three complementary pairs or six independent PWM outputs with dead-band generation and fault trip input
	- 8-channel 10-bit Analog-to-Digital Converter (ADC) for current sampling and back-EMF detection
	- 16-bit timer with capture, compare, and PWM capability
	- Analog comparator for current limiting or overcurrent shutdown
	- Operational amplifier
	- Flexible communication interface including a UART with LIN and IrDA,  $I^2C$ , and ESPI
- Oscillator supports either internal IPO or external crystals and ceramic resonators
- **•** Up to 17 General-Purpose Input/Output (GPIO) pins
- **•** Voltage Brown-Out/Power-On Reset (VBO/POR)
- **•** Watchdog Timer (WDT) with internal RC oscillator
- **•** Single-pin on-chip debugger

To learn more about the Z8FMC16100 MCU, refer to the [Z8FMC16100 Series Product](http://www.zilog.com/docs/z8encoremc/ps0246.pdf)  [Specification \(PS0246\)](http://www.zilog.com/docs/z8encoremc/ps0246.pdf) or the [Z8FMC16100 Series Product Brief \(PB0166\)](http://www.zilog.com/docs/z8encoremc/pb0166.pdf). Each of these documents is available free for download from [zilog.com](http://www.zilog.com/).

### <span id="page-14-0"></span>**Z51F3220 MCU**

The Z51F3220 MCU, a member of Zilog's new Z8051 product family, is an advanced CMOS 8-bit microcontroller with 32 KB of Flash memory. This powerful microcontroller provides a highly flexible and cost-effective solution to many embedded control applications, including motor control. The key features of the Z51F3220 MCU include:

- **•** 16 MHz high-performance 8-bit CISC core
- Up to 32KB Flash program memory
- **•** Highly-integrated digital/analog peripherals:
	- 10-bit pulse-width modulator (PWM) module with three complementary pairs of PWM outputs
	- 16-channel 12-bit Analog-to-Digital Converter (ADC) for current sampling and back-EMF detection
	- 16-bit timer with capture, compare, and PWM capability
	- Flexible communication interface including a UART,  $I^2C$ , and SPI
	- LCD driver (21 segments/8 common)
- **•** Oscillator supports either internal RC oscillator or external crystals and ceramic resonators
- **•** Up to 42 General-Purpose Input/Output (GPIO) pins
- **•** Voltage Brown-Out/Power-On Reset (VBO/POR)
- **•** Watchdog Timer (WDT) with internal RC oscillator
- **•** Two-wire on-chip debugger

To learn more about the Z51F3220 MCU, refer to the [Z51F3200 Series Product Specifica](http://www.zilog.com/docs/ps0299.pdf)[tion \(PS0299\)](http://www.zilog.com/docs/ps0299.pdf) or the [Z51FM3220MCU Series Product Brief \(PB0239\)](http://www.zilog.com/docs/PB0239.pdf). Each of these documents is available free for download from [zilog.com](http://www.zilog.com/).

### <span id="page-15-1"></span>**Connectors, Headers, Jumpers, and Switches**

Multiple connectors, controls, and monitoring points are included on each MCU Module to allow easy monitoring and modification to fit user requirements. [Table 1](#page-15-2) identifies signal names and descriptions for each of these MCU modules.

<span id="page-15-2"></span>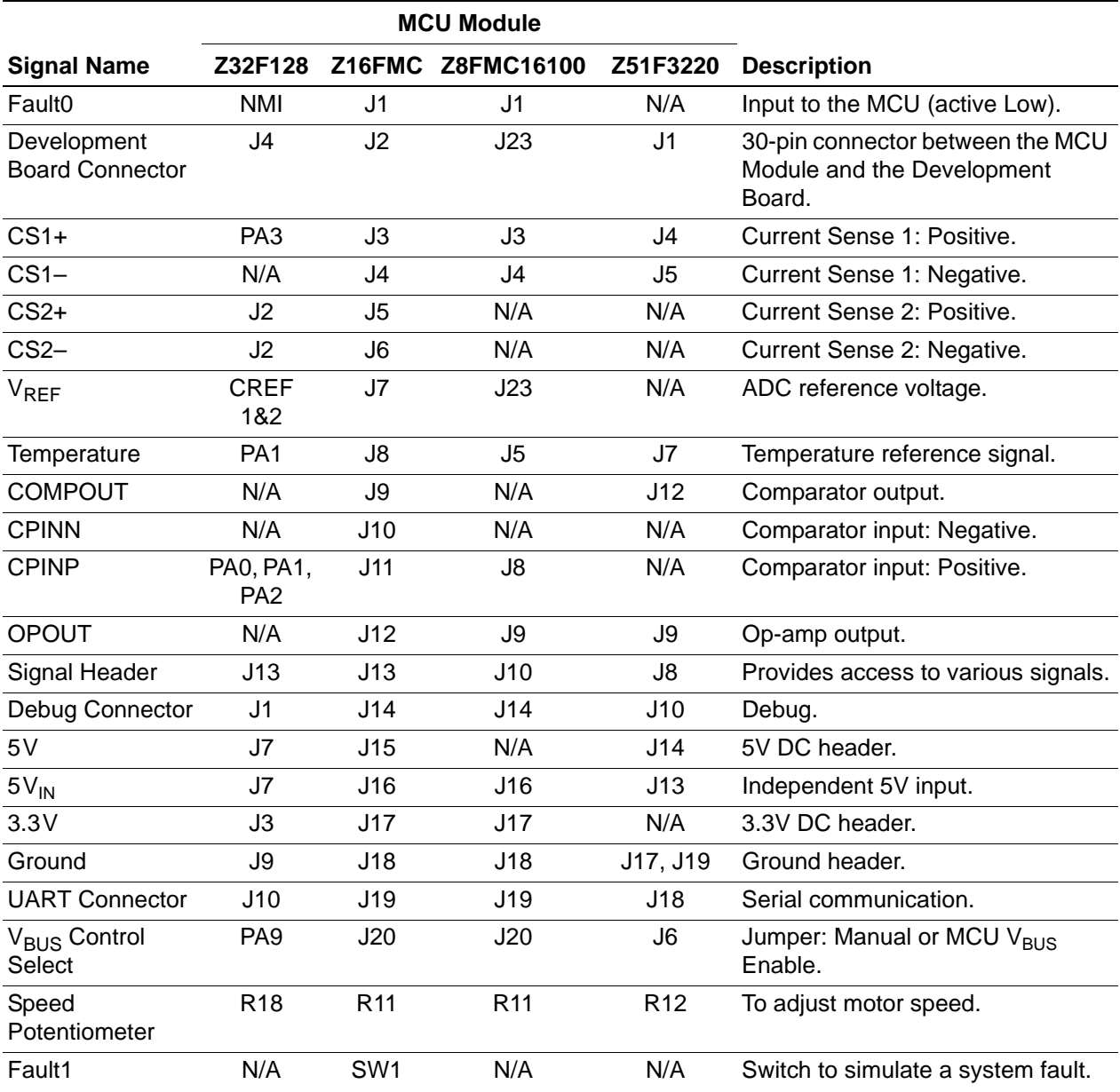

#### <span id="page-15-0"></span>**Table 1. MCU Module Connectors, Jumpers, and Controls**

An**u IXYS** Company | 10

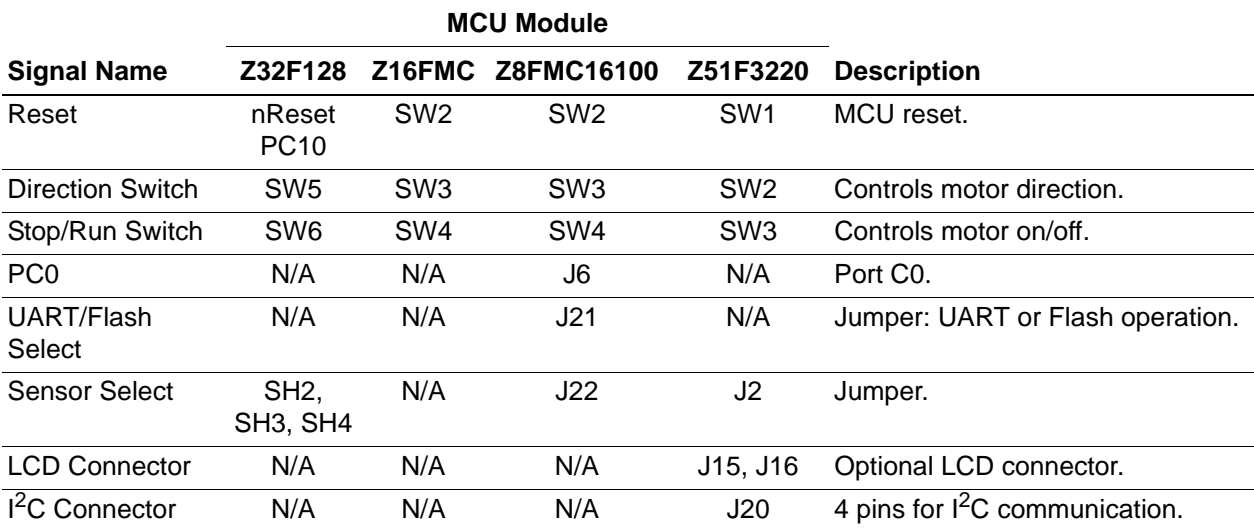

#### **Table 1. MCU Module Connectors, Jumpers, and Controls (Continued)**

### <span id="page-16-0"></span>**MultiMotor Series Development Board Connector**

A 30-pin header connects I/O from the MCU Module to the 3-Phase MultiMotor Series Development Board. [Figure 4](#page-16-1) shows the header pin layout for the Z16FMC MCU Module. [Figure 5](#page-17-1) shows the header pin layout for the Z32F128 MCU Module.

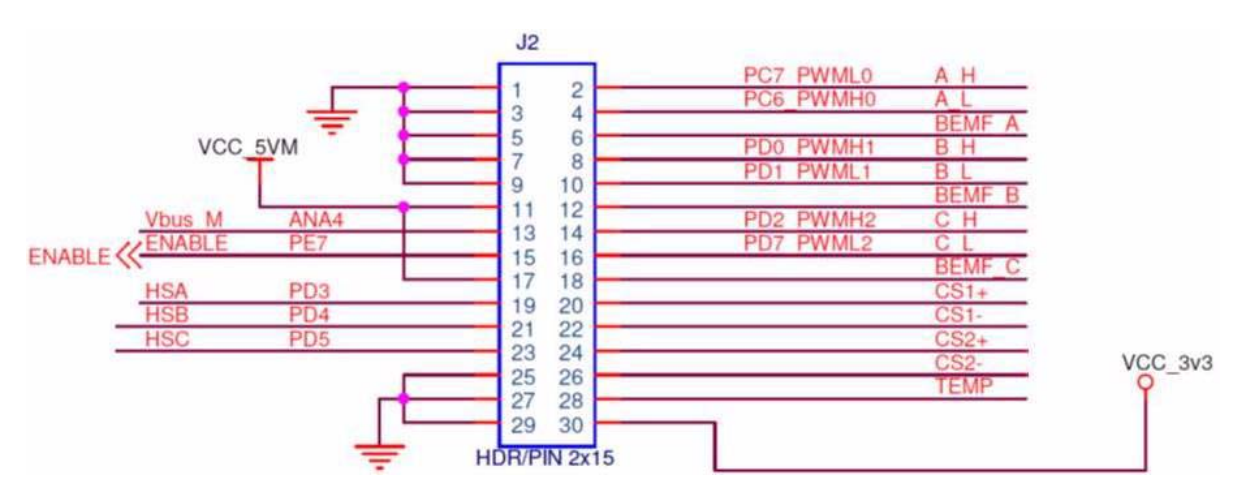

<span id="page-16-1"></span>**Figure 4. MultiMotor Series Development Board Connector, Z16FMC MCU Module**

**MultiMotor Series Development Kit User Manual**  $ZIDQ$ 

An**DIXYS** Company 11

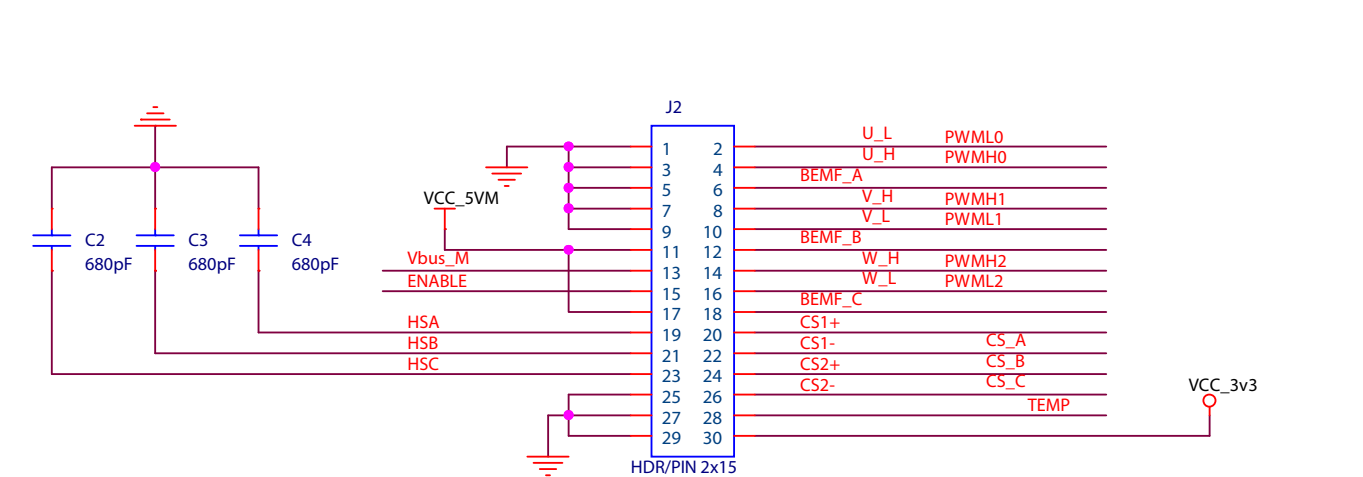

#### <span id="page-17-1"></span>**Figure 5. MultiMotor Series Development Board Connector, Z32F128 MCU Module**

<span id="page-17-0"></span>[Table 2](#page-17-2) identifies the 30-pin header signals and their functions as they relate to the Z16FMC MCU Module.

<span id="page-17-2"></span>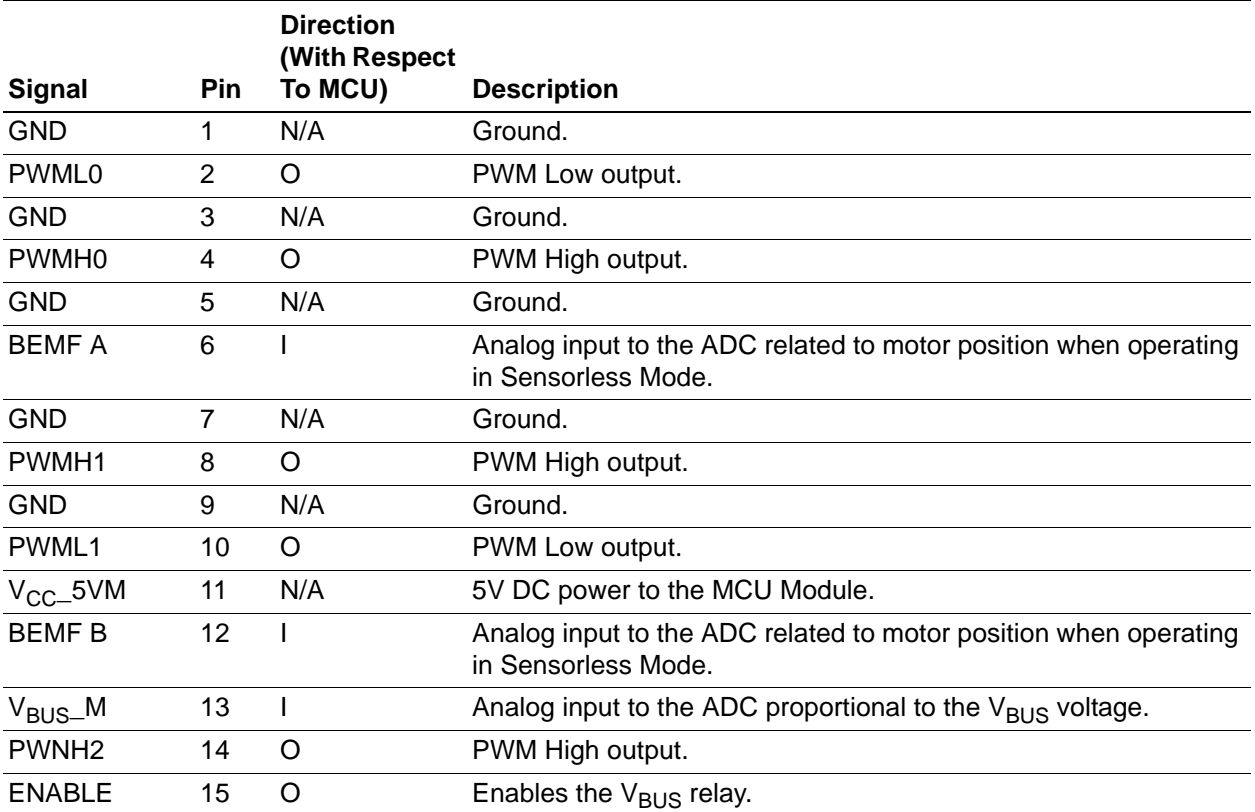

#### **Table 2. MultiMotor Series Development Board Signals to the Z16FMC MCU Module**

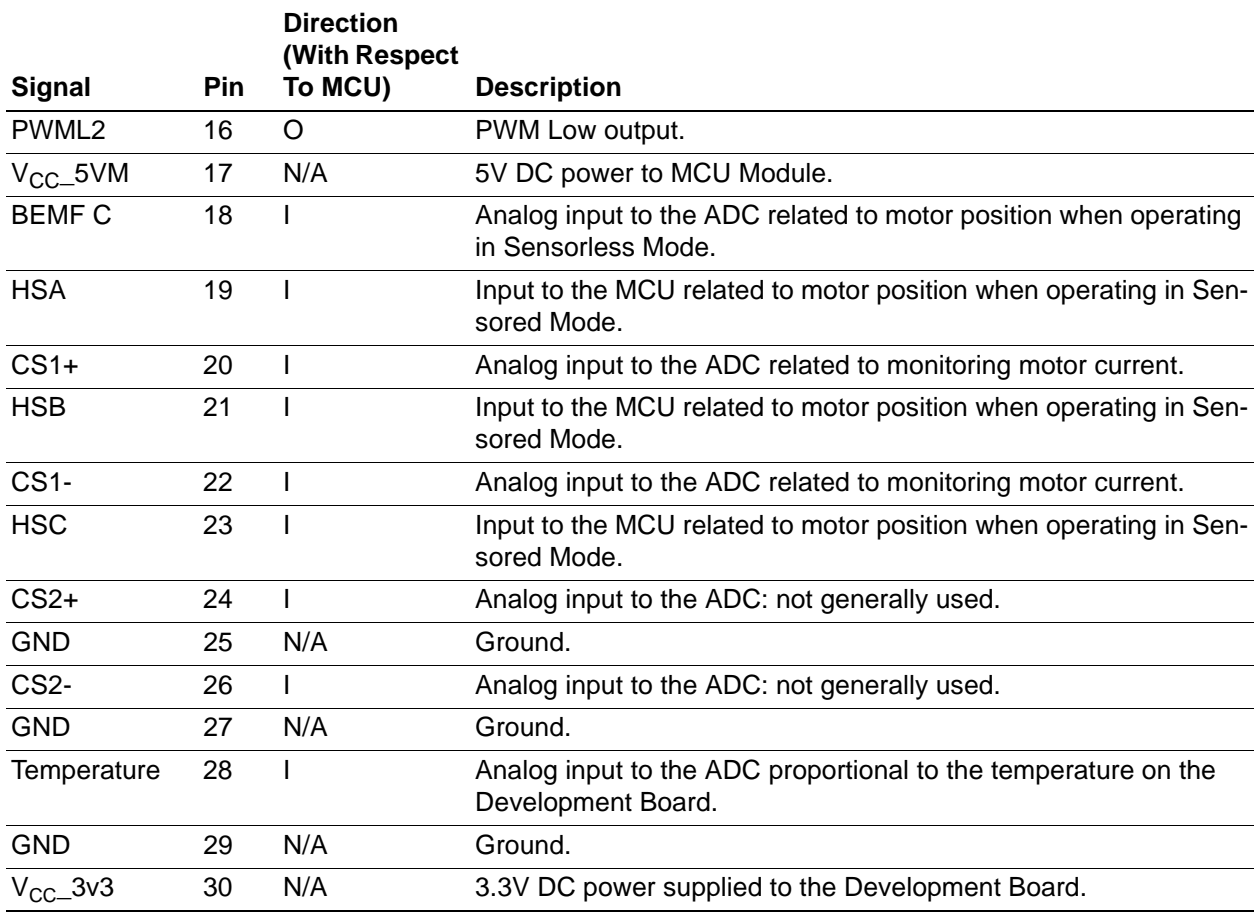

### **Table 2. MultiMotor Series Development Board Signals to the Z16FMC MCU Module (Continued)**

**MultiMotor Series Development Kit User Manual** zilog Embedded In Life An**DIXYS** Company | 13

### <span id="page-19-0"></span>**Signal Header**

Multiple signals are available on the MCU Modules's signal headers. [Figure 6](#page-19-1) shows the signal header pin layout for the Z16FMC MCU Module. [Figure 7](#page-19-2) shows the signal header pin layout for the Z32F128 MCU Module.

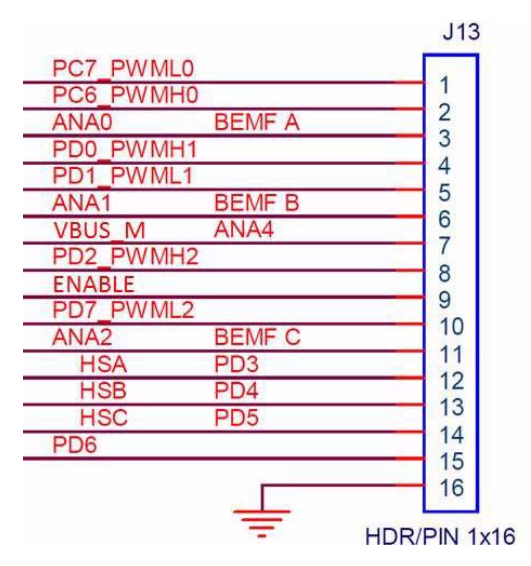

**Figure 6. Signal Header, Z16FMC MCU Module**

<span id="page-19-1"></span>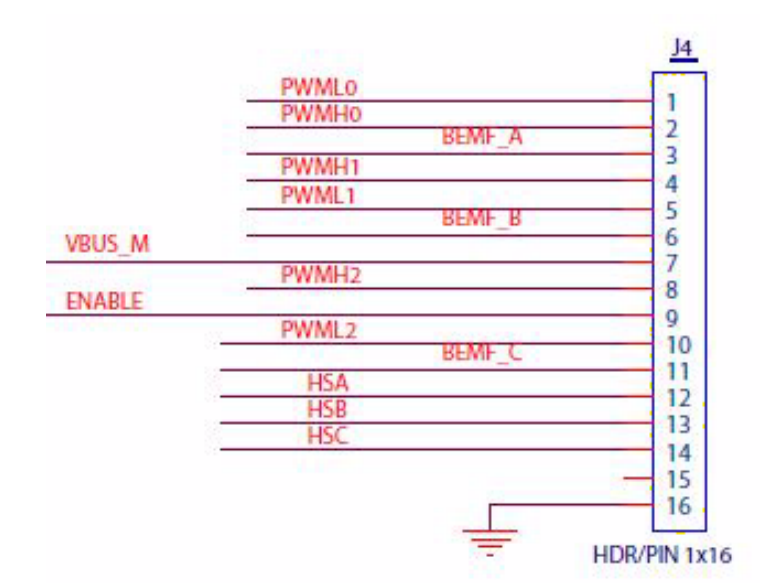

<span id="page-19-2"></span>**Figure 7. Signal Header, Z32F128 MCU Module**

[Table 3](#page-20-2) identifies the signals headers and their pin functions for each MCU Module.

<span id="page-20-2"></span>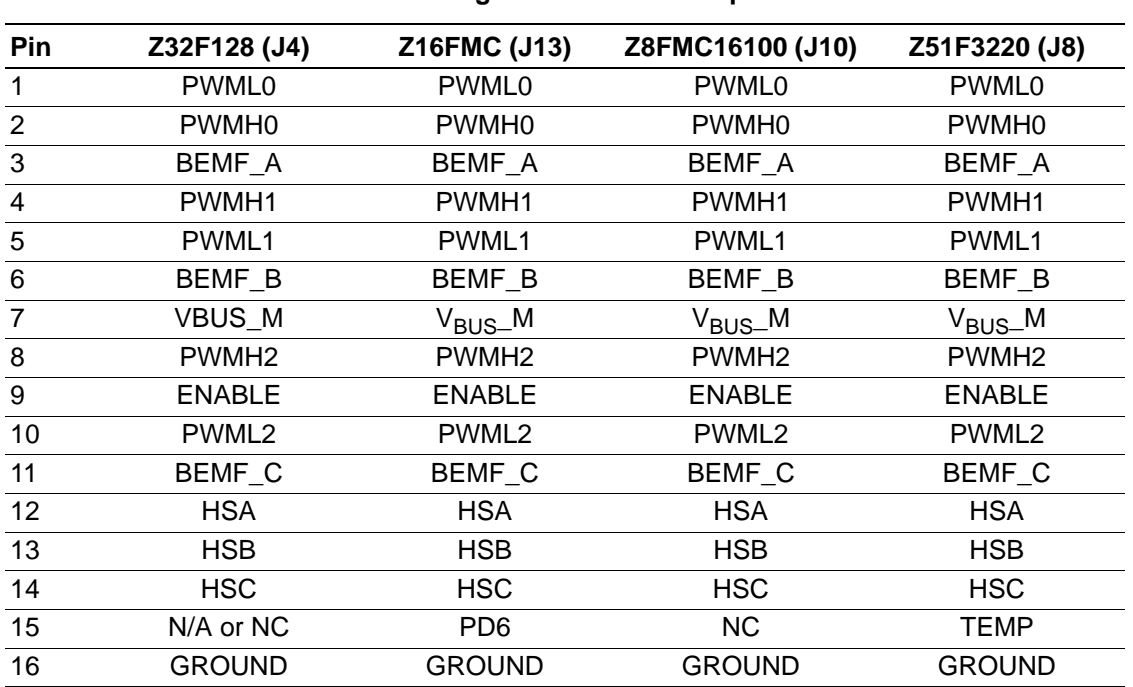

#### <span id="page-20-0"></span>**Table 3. Signal Header Pin Outputs**

### <span id="page-20-1"></span>**Debug Connector**

A 6-pin debug connector is used in conjunction with the opto-isolated USB SmartCable included with the MultiMotor Series Development Kit. This debug connector is used in conjunction with ZDS II for programming and debug operations on the MCU Modules. [Figure 8](#page-21-1) shows the debug connector's pin layout for the Z16FMC MCU Module.

**MultiMotor Series Development Kit User Manual** zilog

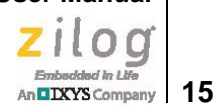

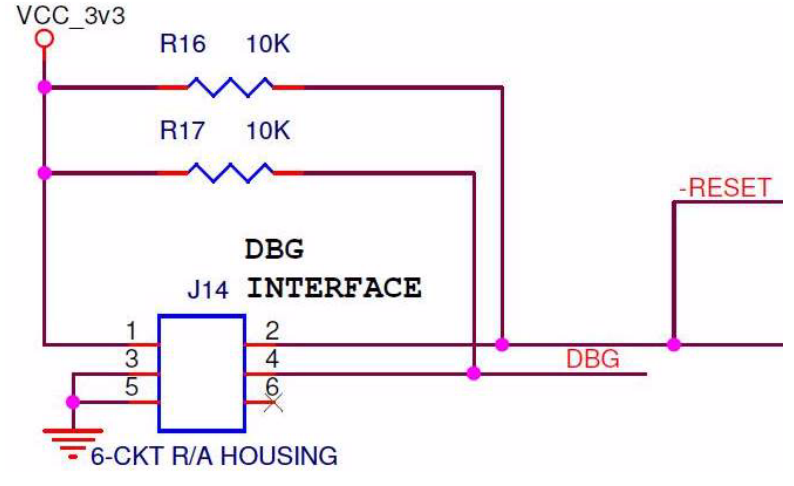

**Figure 8. Debug Connector, Z16FMC MCU Module**

<span id="page-21-2"></span><span id="page-21-1"></span>Table 4 identifies the debug connector signals and their functions.

| <b>Signal</b> | Pin | (With Respect<br>To The MCU) | <b>Description</b> |
|---------------|-----|------------------------------|--------------------|
| $V_{CC}$ _3v3 | 1   | N/A                          | 3.3V DC Power.     |
| <b>RESET</b>  | 2   | N/A                          | Active Low.        |
| GND           | 3   | N/A                          | Ground.            |
| DBG           | 4   | I/O                          | Debug.             |
| GND           | 5   | N/A                          | Ground.            |
| <b>NC</b>     | 6   | N/A                          | No Connect.        |

**Table 4. Debug Connector Signal Descriptions** 

### <span id="page-21-0"></span>**UART Connector**

A 6-pin UART connector is used in conjunction with the opto-isolated UART-to-USB adapter included with the MultiMotor Series Development Kit to allow the monitoring and control of the motor from a PC. [Figure 9](#page-22-1) shows the UART connector pin layout for the Z16FMC MCU Module.

**MultiMotor Series Development Kit User Manual**  $0<sub>0</sub>$ 

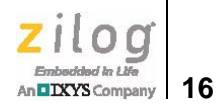

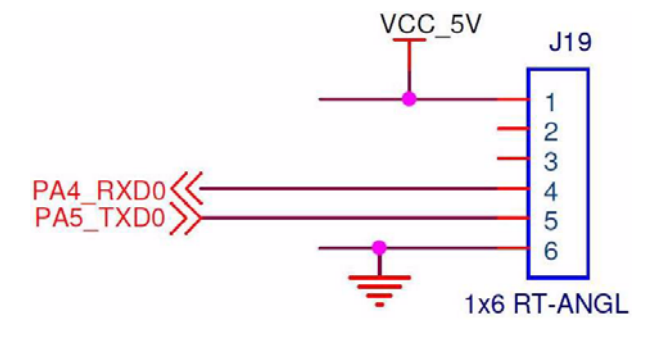

**Figure 9. UART Connector, Z16FMC MCU Module**

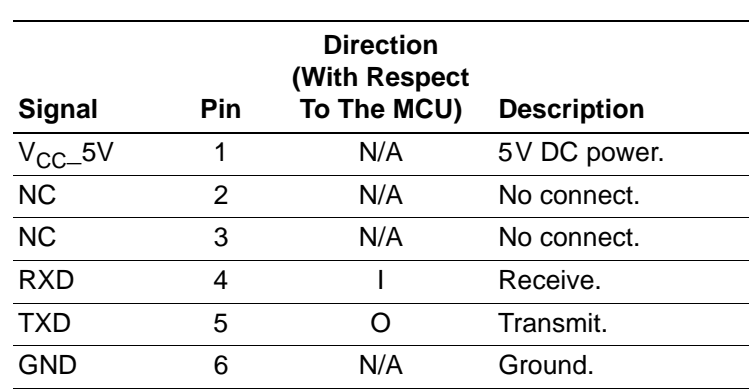

<span id="page-22-3"></span><span id="page-22-1"></span>[Table 5](#page-22-3) identifies the UART connector pin signals and their functions.

**Table 5. UART Connector**

### <span id="page-22-0"></span>**I 2C Connector**

On some MCU modules, a 4-pin connector is provided to access the  $I<sup>2</sup>C$  functions of the MCU. [Figure 10](#page-22-2) shows the  $1^2$ C connector pin layout for the Z51F3220 MCU Module.

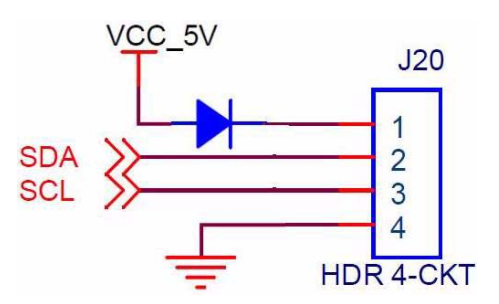

<span id="page-22-2"></span>**Figure 10. I2C Connector, Z51F3220 MCU Module**

**Signal Pin Direction (With Respect To The MCU) Description**  $V_{CC-}$ 5V 1 N/A 5V DC power. SDA 2 I/O Data. SCL 3 I/O Clock. GND 4 N/A Ground.

**Table 6. I2C Connector** 

<span id="page-23-3"></span>[Table 6](#page-23-3) identifies the  $I<sup>2</sup>C$  connector pin signals and their functions.

### <span id="page-23-0"></span>**5V<sub>IN</sub> Connector**

For programming and debugging purposes, each MCU Module can be powered using a bench power supply without being attached to the MultiMotor Series Development Board. To power up the MCU Module in this manner, connect  $5VDC$  to the  $5V<sub>IN</sub>$  connector and ground, as indicated in [Table 1 on page 9.](#page-15-2)

### <span id="page-23-1"></span>**Jumper and Switch Settings**

This section presents multiple settings for the MCU Modules' jumpers and switches.

### <span id="page-23-2"></span>**V<sub>BUS</sub> Control Select Jumper**

<span id="page-23-4"></span>Under standard conditions, the  $V_{BUS}$  Control Select jumper should be in the ON position (1-2) to force the ENABLE signal High and cause the  $V_{\text{RIS}}$  relay on the MultiMotor Series Development Board to turn ON, thereby supplying bus voltage to the MOSFETs. If the jumper is in the MCU position (2-3), the ENABLE signal will be controlled by a GPIO from the MCU, as indicated in [Table 7.](#page-23-4)

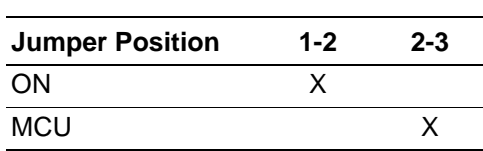

**Table 7. V<sub>BUS</sub> Enable Jumper** 

[Table 8](#page-24-2) shows which GPIO controls this ENABLE signal, depending on the MCU Module being used. Using this ENABLE signal from the MCU serves to meet IEC 60730 Class B compliance requirements because the bus voltage can be turned off almost immediately if an error is detected.

<span id="page-24-2"></span>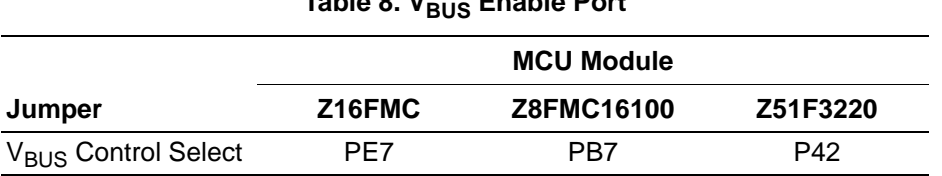

#### **Table 8. VBUS Enable Port**

### <span id="page-24-3"></span><span id="page-24-0"></span>**UART Flash Select Jumper**

Due to pin limitations on some MCUs, the UART Flash Select jumper selects between access to the UART or to SPI memory, as indicated in [Table 9](#page-24-3).

#### **Table 9. UART Flash Select Jumper Settings**

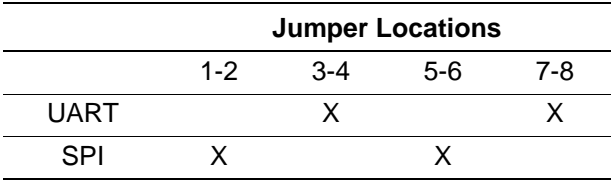

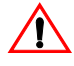

**Caution:** If the jumpers are placed in any combination other than those indicated in [Table 9](#page-24-3), the system may not function properly.

### <span id="page-24-4"></span><span id="page-24-1"></span>**Sensor Select Jumper**

Due to pin limitations on some MCUs, the Sensor Select jumper is used to select between operating in Sensored or Sensorless modes, as indicated in [Table 10.](#page-24-4)

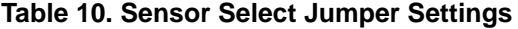

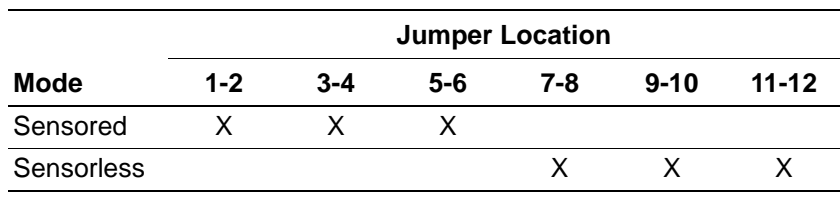

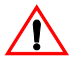

**Caution:** If the jumpers are placed in any combination other than those indicated in [Table 10,](#page-24-4) the system may not function properly.

**MultiMotor Series Development Kit User Manual** zilog Embedded In Life

# An**u IXYS** Company | 19

### <span id="page-25-0"></span>**Reset Switch**

This switch resets the MCU.

### <span id="page-25-1"></span>**Stop/Run Switch**

This switch is used to turn the 3-phase motor ON and OFF.

### <span id="page-25-2"></span>**Direction Switch**

◣

This switch is used to change the 3-phase motor's direction of rotation.

Note: This direction of rotation is determined by viewing the motor from the shaft end, and is designated as Clockwise (forward) or Counterclockwise (reverse).

### <span id="page-25-3"></span>**Speed Potentiometer**

This switch is used to adjust the 3-phase motor's number of revolutions per minute (RPM).

### <span id="page-25-4"></span>**Fault1 Switch**

Using this switch can simulate a system fault to the MCU.

**MultiMotor Series Development Kit User Manual**  $1100$ Fenbackbad In I Ha

**20** An **DIXYS** Company

## <span id="page-26-0"></span>**MultiMotor Series Development Board**

The MultiMotor Series Development Board provides circuitry that drives the 3-phase 24 V DC, 3200 RPM motor included with the MultiMotor Series Development Kit, as shown in [Figure 11.](#page-26-2) This Board provides fused inputs for supplying power to run the motor, and interfaces the motor to the MCU Module.

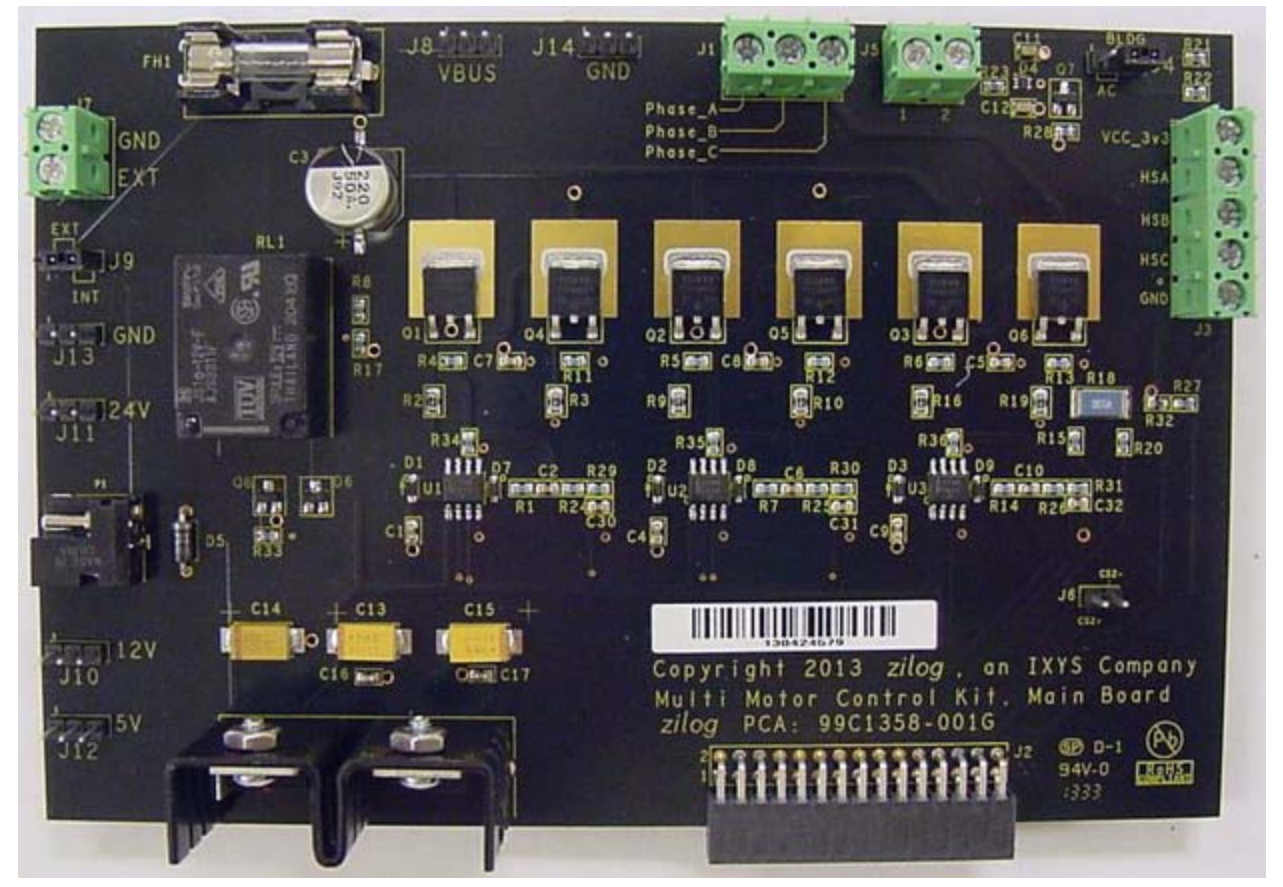

**Figure 11. MultiMotor Series Development Board**

### <span id="page-26-2"></span><span id="page-26-1"></span>**MultiMotor Series Development Board Features**

The features of the 3-Phase MultiMotor Series Development Board include:

- Three terminal screw connectors, one for each motor phase
- **•** Dual power MOSFETs for each motor phase

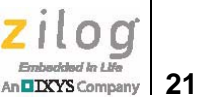

- **•** Electronics provided to run the motor in Sensored or Sensorless modes
- Five terminal screw connectors for the Hall sensors
- **•** 30-pin header for connection to the MCU Module
- **•** On-board temperature sensor
- 24 V DC, 30 W universal power adapter to provide a single power supply connection (a bench-top power supply is not required for most applications)
- On-board power converters to supply proper voltages for the motor bus, gate drivers, USB, and electronics
- 2A fuse for bus power
- **•** Relay to enable/disable motor bus voltage
- **•** Two terminal screw connectors for optional external bus voltage supply up to 48 V
- Two terminal screw connectors for ACIM tachometer inputs for speed monitoring and control

### <span id="page-27-0"></span>**Connectors, Headers, Jumpers, and Switches**

Multiple connectors, controls, and monitoring points are included on the MultiMotor Series Development Board to allow easy monitoring and modification to fit user requirements. [Table 11](#page-27-1) lists signal names and descriptions.

<span id="page-27-1"></span>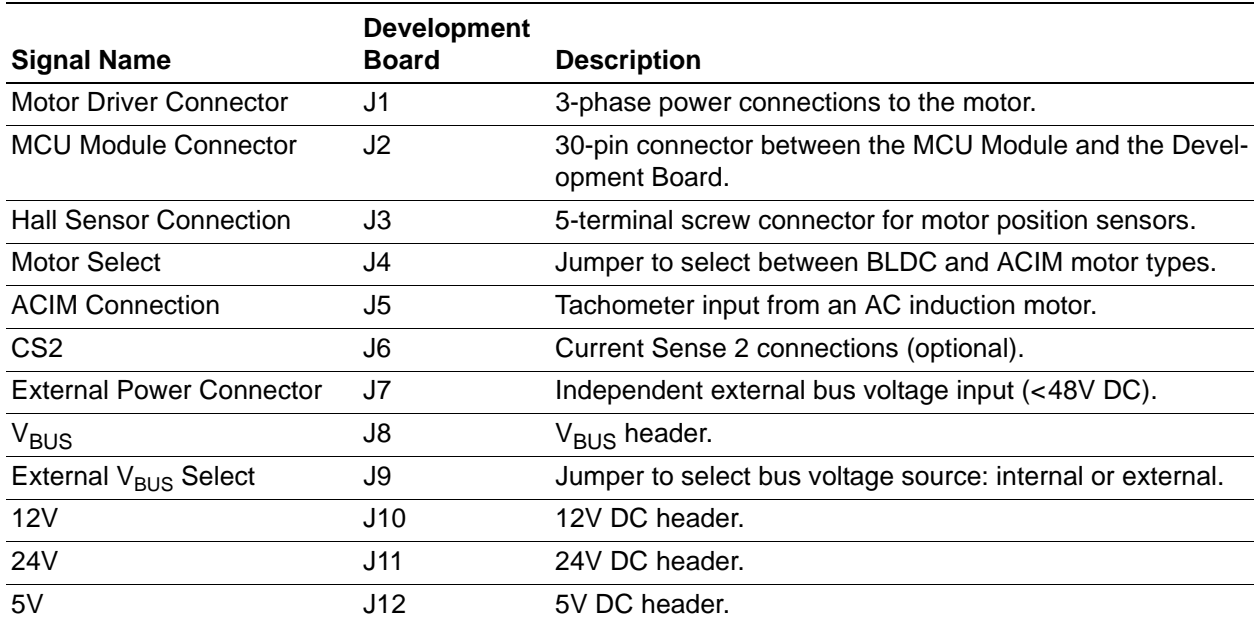

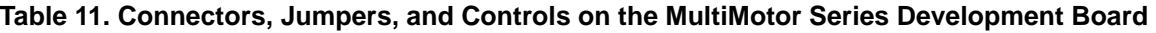

An **DIXYS** Company 22

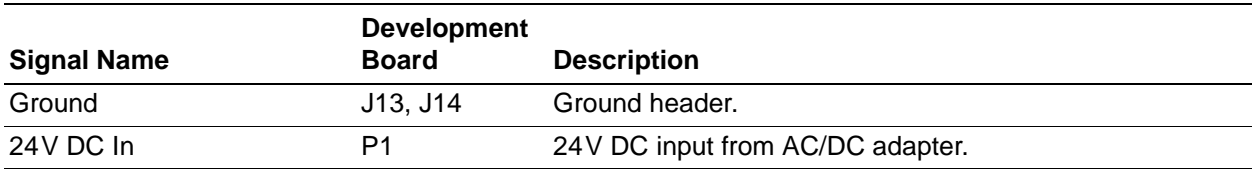

#### **Table 11. Connectors, Jumpers, and Controls on the MultiMotor Series Development Board**

### <span id="page-28-0"></span>**MCU Module Connector**

Connector J2 is a 30-pin header that connects I/O from the MCU Module to the MultiMotor Series Development Board. Figure  $\frac{3}{5}$  on page 4 shows the pin layout; Table 2 on page [11](#page-17-2) identifies the signals and their functions.

### <span id="page-28-1"></span>**Motor Phase Connector**

<span id="page-28-3"></span>Connector J1 is a three-terminal screw connection that allows easy joining of the motor to the MultiMotor Series Development Board. [Table 12](#page-28-3) identifies the 3-phase power connector pins and their descriptions.

| <b>Signal</b> | <b>Pin</b> | <b>Description</b>        |
|---------------|------------|---------------------------|
| Phase A       |            | Phase A motor connection. |
| Phase B       | 2          | Phase B motor connection. |
| Phase C       | 3          | Phase C motor connection. |

**Table 12. 3-Phase Power Connector**

### <span id="page-28-2"></span>**Motor Position Sensor Connector**

<span id="page-28-4"></span>J3 is a 5 terminal screw connector that allows easy connection of the Hall sensors in the motor to the MultiMotor Series Development Board. [Table 13](#page-28-4) identifies the Hall sensor connector pins and their descriptions.

| <b>Signal</b>        | Pin | <b>Description</b> |
|----------------------|-----|--------------------|
| <b>GND</b>           | 1   | Ground.            |
| <b>HSC</b>           | 2   | Phase C Sensor.    |
| <b>HSB</b>           | 3   | Phase B Sensor.    |
| <b>HSA</b>           | 4   | Phase A Sensor.    |
| $V_{\text{CC}}$ _3v3 | 5   | 3.3V DC Supply.    |

**Table 13. Hall Sensor Connector**

**MultiMotor Series Development Kit User Manual Z**ILO 0 elebori In 1 Hn **23** 

### <span id="page-29-0"></span>**Tachometer Input Connector**

J5 is a two-terminal screw connector that allows easy connection of the AC induction motor tachometer to the MultiMotor Series Development Board. The interface to the MCU is a simple transistor circuit that squares off the incoming sine wave into 3.3 V digital pulses.

### <span id="page-29-1"></span>**External V<sub>BUS</sub> Power Connector**

J7 is a 2 terminal screw connector that allows easy connection of an external DC voltage to the motor bus for larger or different motor types that require more power than the 24 V, 30W AC/DC adapter can provide. If the Linix motor provided with this kit is being used, there is no need to use this connector, as all power is provided by the 24V DC, 30 W adapter that comes with the kit and plugged into P1. [Figure 12](#page-29-2) shows the external power connector.

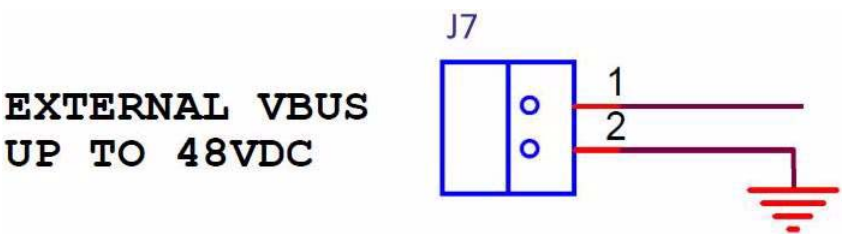

**Figure 12. External Power Connector**

<span id="page-29-3"></span><span id="page-29-2"></span>[Table 14](#page-29-3) identifies the external  $V_{\text{BUS}}$  power connector pins and their descriptions.

**Table 14. External V<sub>BUS</sub> Power Connector** 

| Signal             | Pin | <b>Description</b> |
|--------------------|-----|--------------------|
| $V_{\mathsf{BUS}}$ |     | 24-48 Volts DC     |
| GND                | 2   | Ground             |

**Note:** If using an external V<sub>BUS</sub> power supply, 24 V DC will still need to be provided to P1 or J11 in order to power the gate drivers and electronics.

**Caution:** Bus Voltages higher than 48V DC may damage the Board and components.

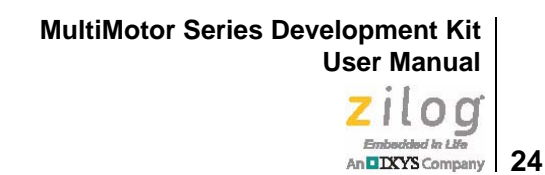

**Caution:** Do not use bus voltages higher than 24V DC with the Linix motor supplied with this kit.

### <span id="page-30-0"></span>**Jumper and Switch Settings**

This section describes the jumper and switch settings.

### <span id="page-30-1"></span>**Motor Type Selection (J4)**

<span id="page-30-3"></span>Under standard conditions, this Motor Type Selection jumper J4 should be in the BLDC position (2-3). If you are working with an AC induction motor (ACIM), this jumper should be changed to position 1-2 to make the tachometer signal from the ACIM available to the MCU; see [Table 15.](#page-30-3)

| <b>Jumper Location</b> |         |  |
|------------------------|---------|--|
| $1 - 2$                | $2 - 3$ |  |
|                        |         |  |
|                        |         |  |
|                        |         |  |

**Table 15. Motor Type Jumper**

### <span id="page-30-2"></span>**V<sub>BUS</sub>** Selection: 24V (Internal) or External (J9)

<span id="page-30-4"></span>Under standard conditions, the jumper should be in the  $24V$  (Internal) position (2-3). If you are working with a motor that requires more than 24 V DC bus voltage, or if the motor is rated for more than 30 W, power must be supplied through J7; this jumper must be in the External position. Refer to [Table 16](#page-30-4) for details.

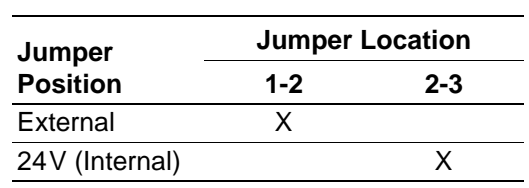

#### **Table 16. V<sub>BUS</sub> Selection Jumper**

**Caution:** The MultiMotor Series Development Board has been designed to be used with motors rated for current and power specifications up to 48 V DC and 30 W. Zilog recommends that this hardware not be used with motors that exceed these specifications.

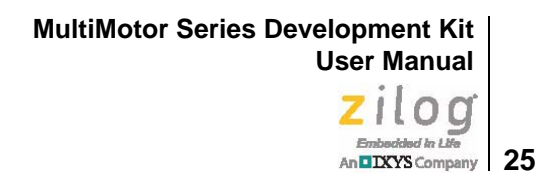

### <span id="page-31-0"></span>**Power MOSFETs and Gate Drivers**

Each of the phase outputs on the three-terminal connector J1 are driven by a pair of power MOSFETs, one for the high side and one for the low side. A gate driver circuit is associated with each pair of power MOSFETs.

# <span id="page-32-0"></span>**ZDSII IDE Support**

The Zilog Developer Studio II (ZDS II) Integrated Development Environment (IDE) is a complete stand-alone system that provides a state-of-the-art development and debug environment. Based on the Windows<sup>®</sup> XP/Vista-32/Win 2000-SP4 user interfaces, ZDSII integrates a language-sensitive editor, a project manager, a C-Compiler, an assembler, linker, and librarian, and a source-level symbolic debugger that supports the Z16FMC (ZNEO) and Z8FMC16100 (Z8 Encore!) series of devices.

ZDS II can be downloaded for free from the [Zilog Store](http://www.zilog.com/index.php?option=com_product&task=iframe).

The Z32F128 ARM Cortex MCU development is supported with third party development tools Keil MDK, IAR, and GCC for ARM Embedded. All of Zilog's development for the Z32F128 MCU was accomplished with Keil MDK version 5.20. **Note:**

> The Z8051 MCU development was performed with the Keil C8051 development environment.

**MultiMotor Series Development Kit User Manual** zilog Embedded In Life

An**u IXYS** Company 27

# <span id="page-33-0"></span>**Linix Motor Wiring Information**

<span id="page-33-1"></span>The Linix 3-phase BLDC motor included with the MultiMotor Series Development Kit provides three heavy-gauge wires for phase connections and five lighter-gauge wires used to power and access internal sensors, as indicated in [Table 17](#page-33-1).

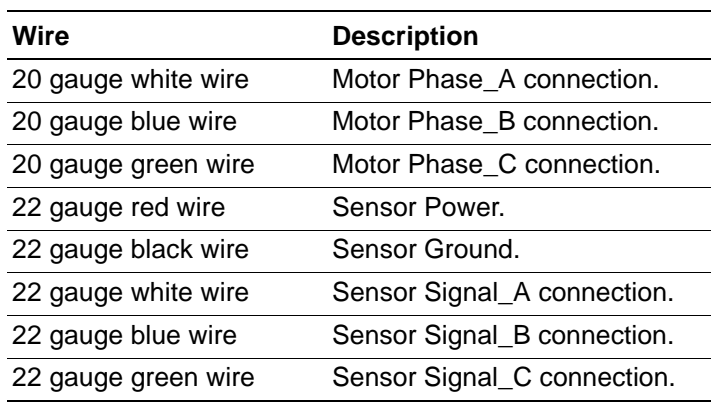

#### **Table 17. Motor Wiring Information**

Notes: 1. The sensor wires are slightly smaller in diameter than the motor phase wires.

2. The Linix 45ZWN24 30W motor provided with this kit is a relatively simple, lowcost BLDC motor with Hall sensors. This motor will function with the hardware and firmware included in this kit; however, this motor may not be the best choice for all applications. If a different motor is used, the hardware and firmware may need to be optimized for that particular motor.

# **Appendix A. Schematic Diagrams**

[Figures 13 and](#page-34-2) [14](#page-35-1) present schematic diagrams of the MultiMotor Series Development Board.

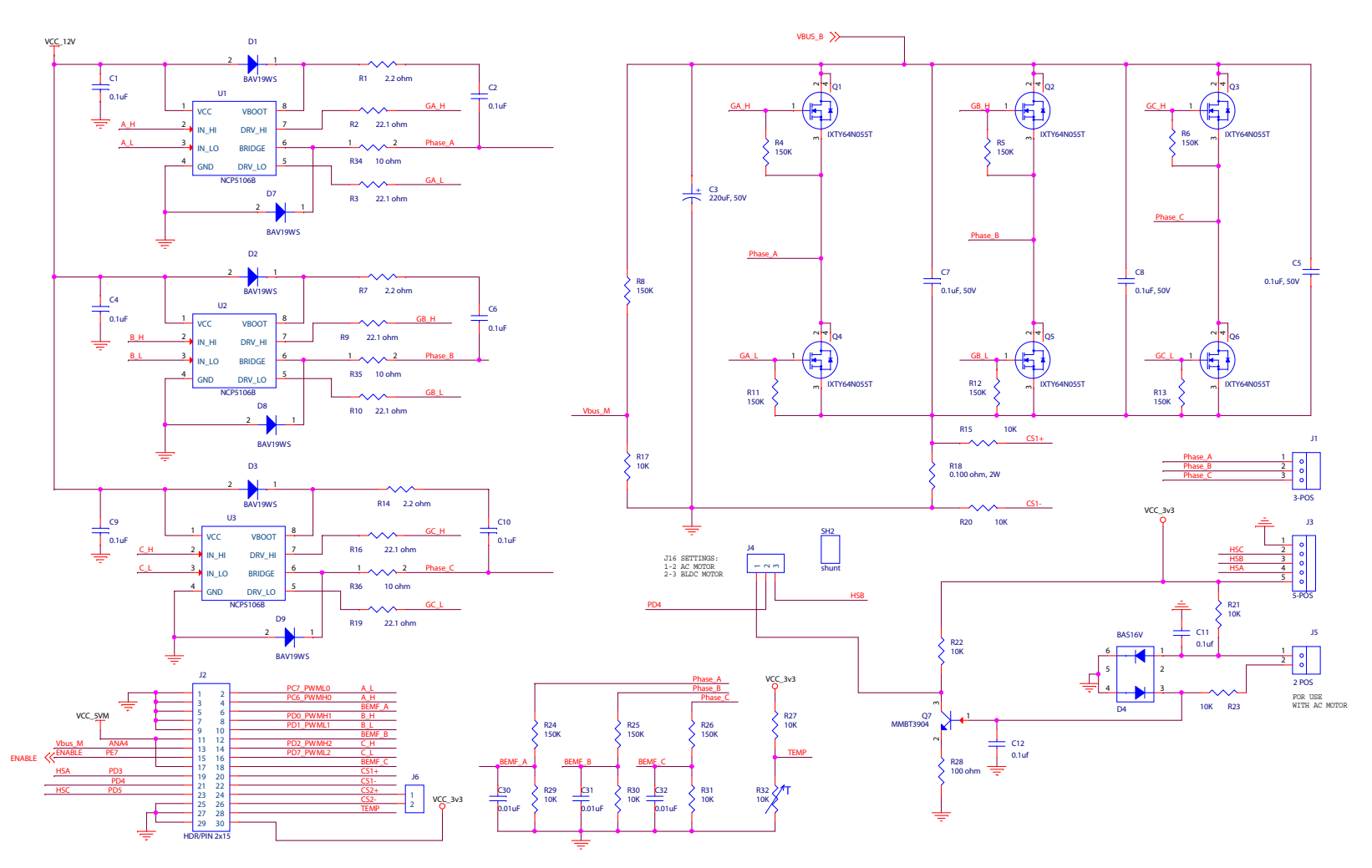

<span id="page-34-2"></span><span id="page-34-1"></span><span id="page-34-0"></span>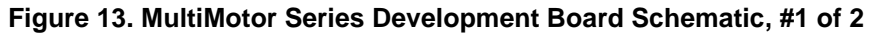

### **MultiMotor Series Development Kit User Manual** O

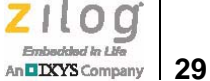

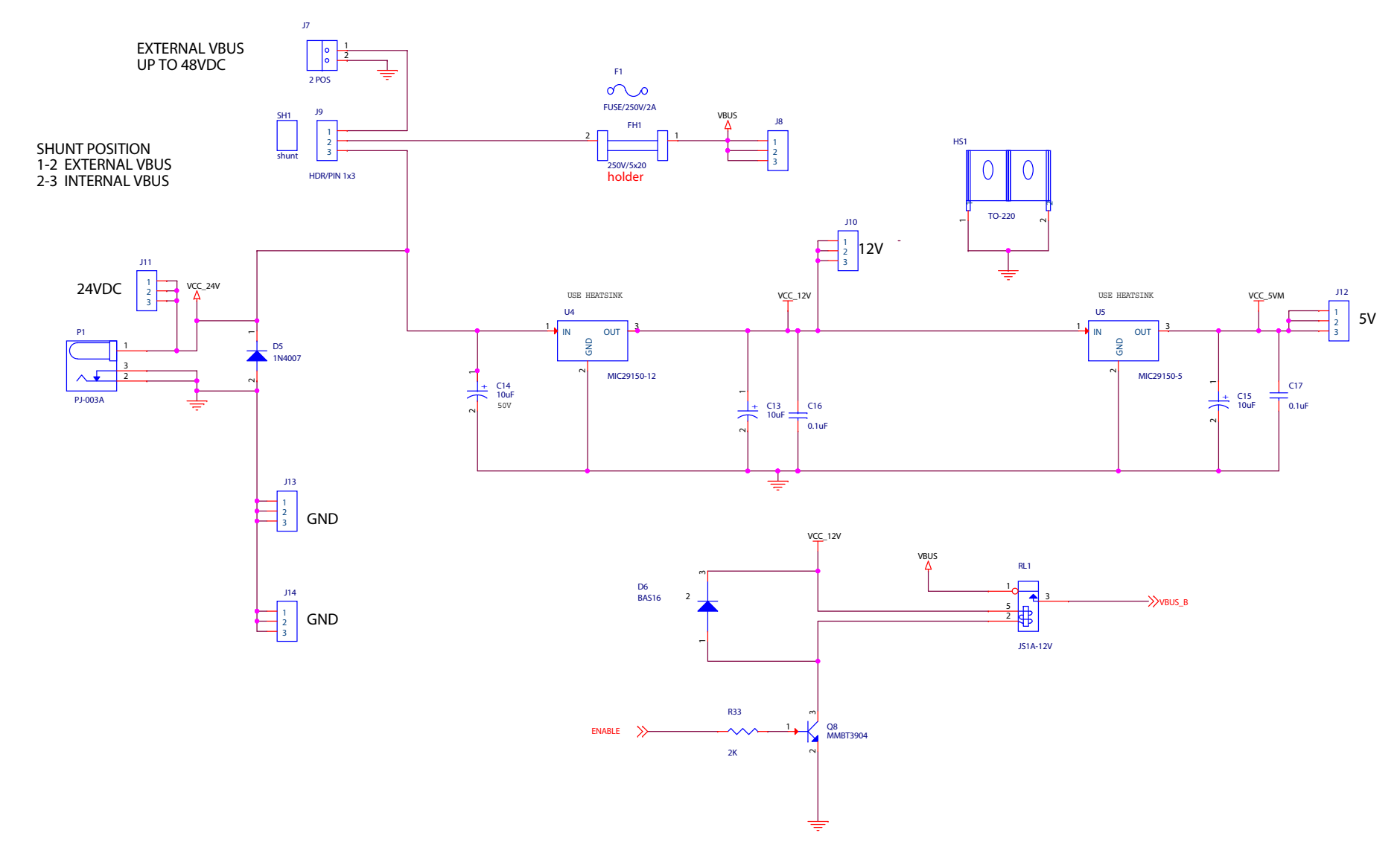

<span id="page-35-1"></span><span id="page-35-0"></span>**Figure 14. MultiMotor Series Development Board Schematic, #2 of 2**

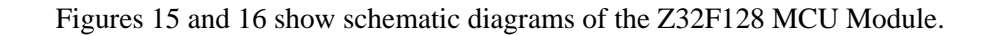

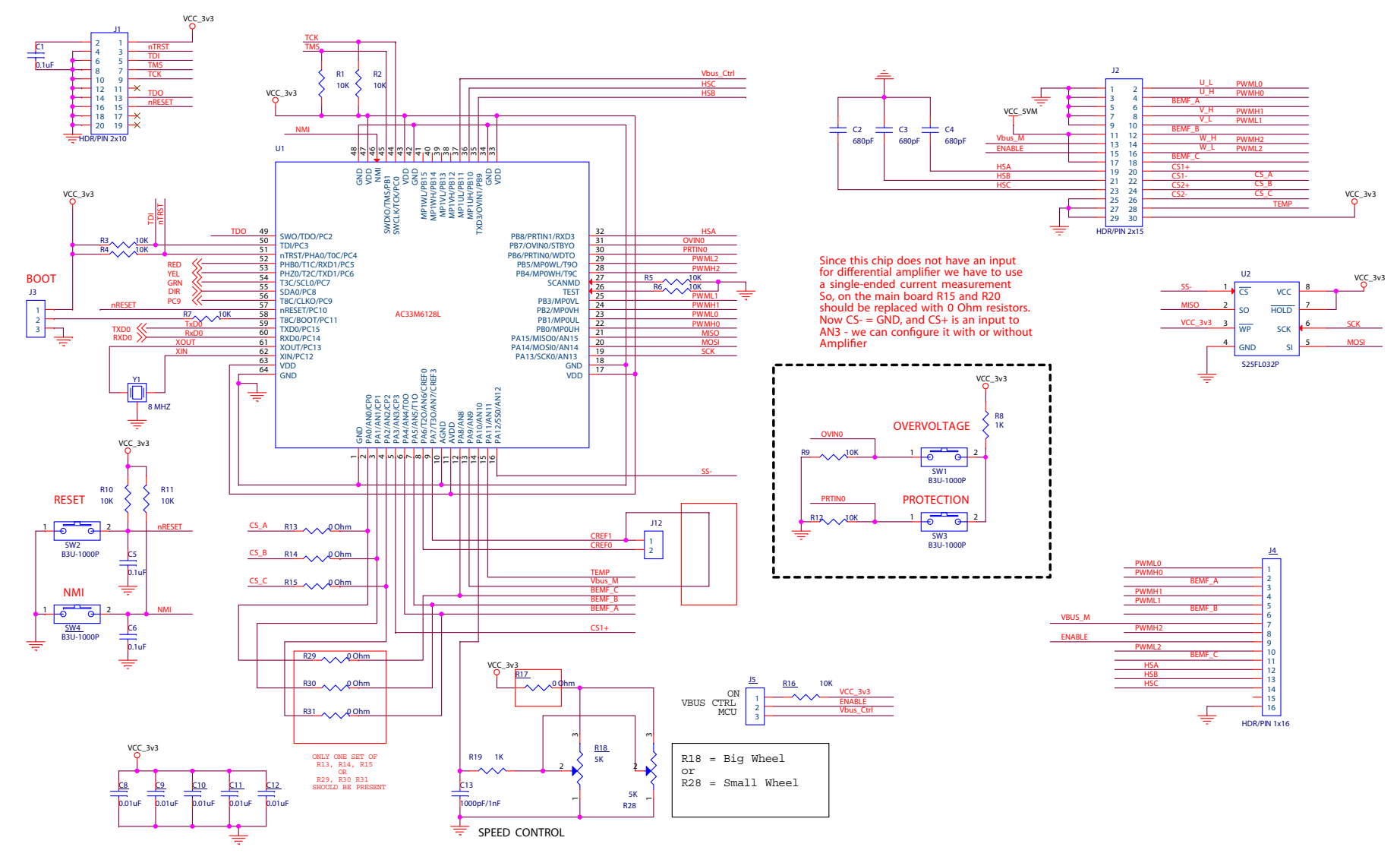

<span id="page-36-2"></span><span id="page-36-1"></span><span id="page-36-0"></span>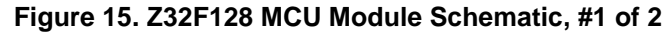

**MultiMotor Series Development Kit User Manual**  $\mathbf q$ 

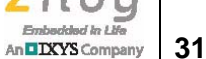

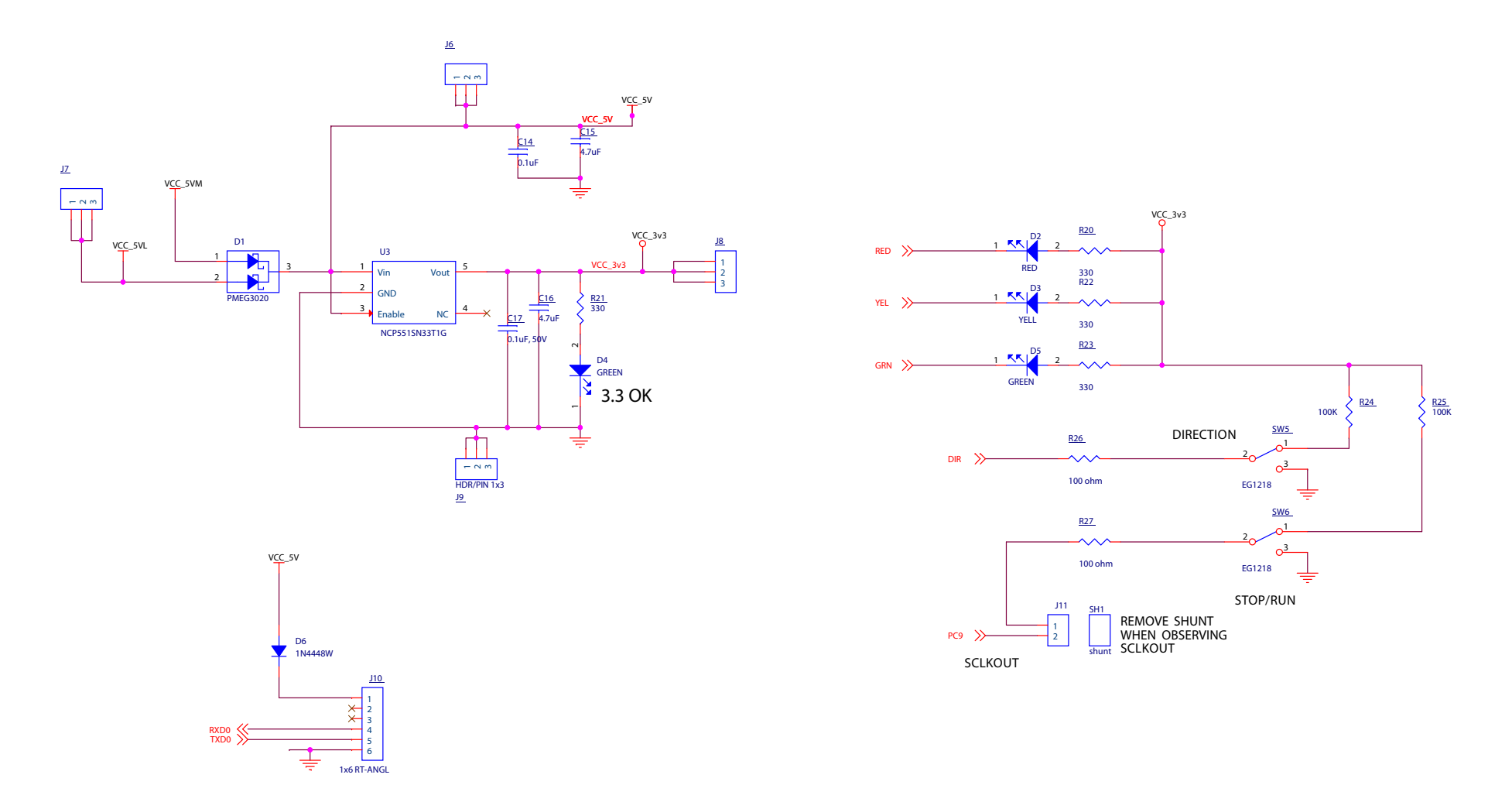

<span id="page-37-2"></span><span id="page-37-1"></span><span id="page-37-0"></span>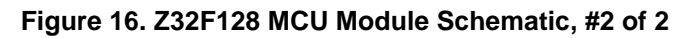

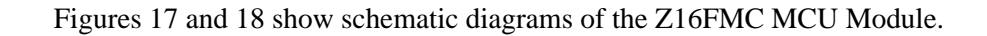

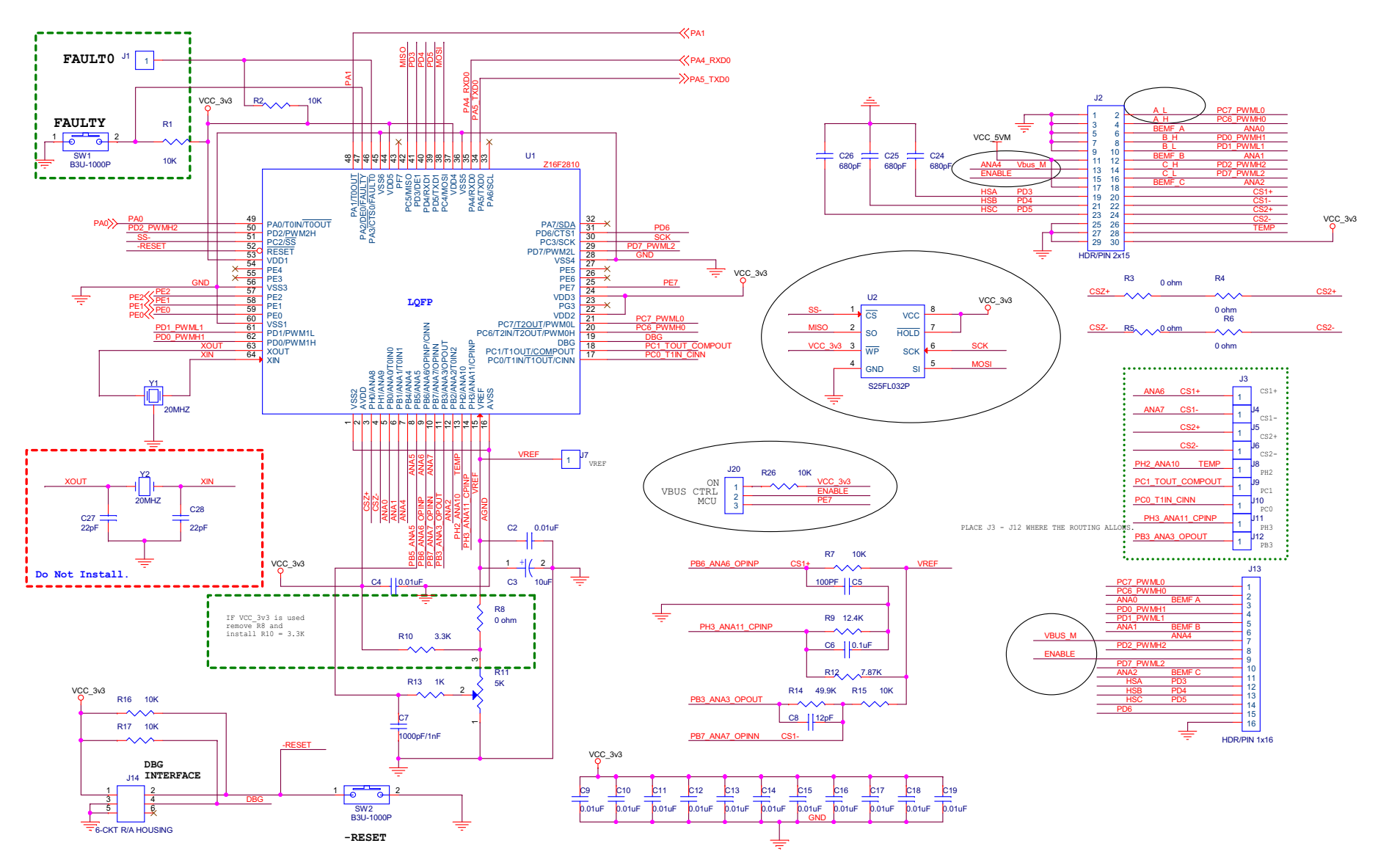

<span id="page-38-1"></span><span id="page-38-0"></span>**Figure 17. Z16FMC MCU Module Schematic, #1 of 2**

**MultiMotor Series Development Kit User Manual** q

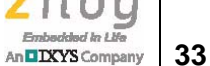

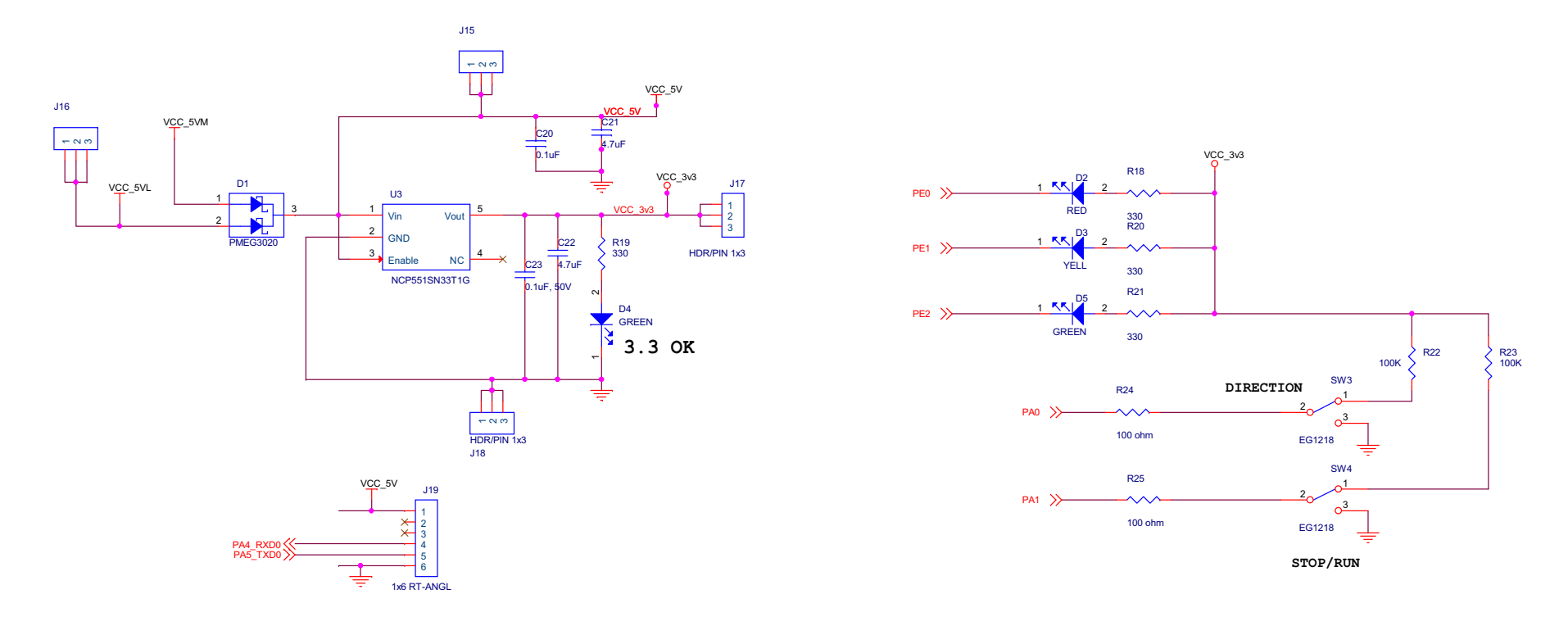

<span id="page-39-1"></span><span id="page-39-0"></span>**Figure 18. Z16FMC MCU Module Schematic, #2 of 2**

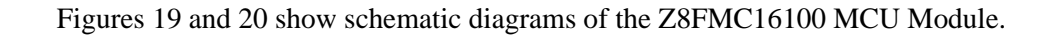

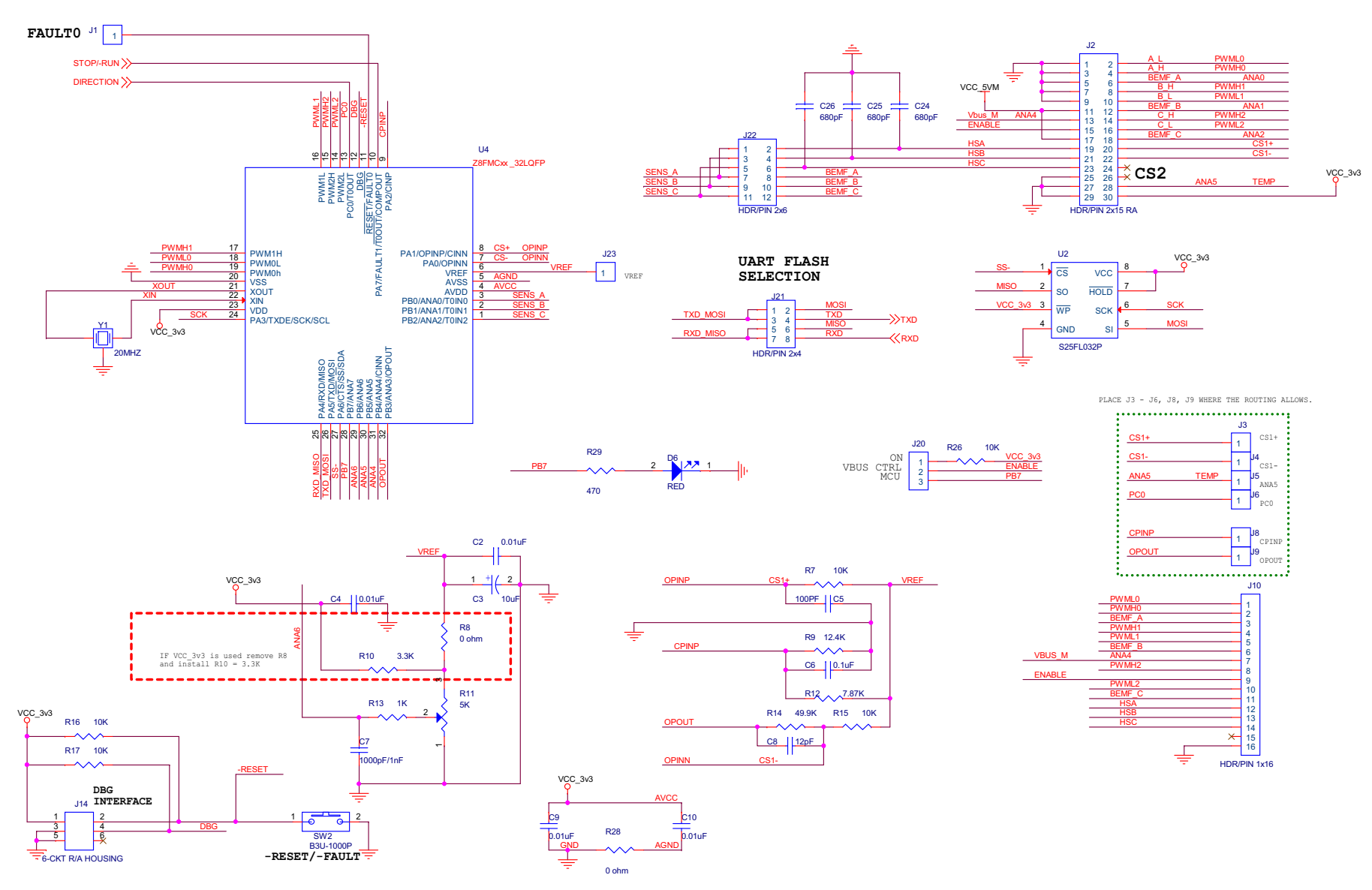

<span id="page-40-1"></span><span id="page-40-0"></span>**Figure 19. Z8FMC16100 MCU Module Schematic, #1 of 2**

### **MultiMotor Series Development Kit User Manual** q

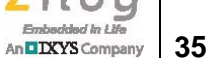

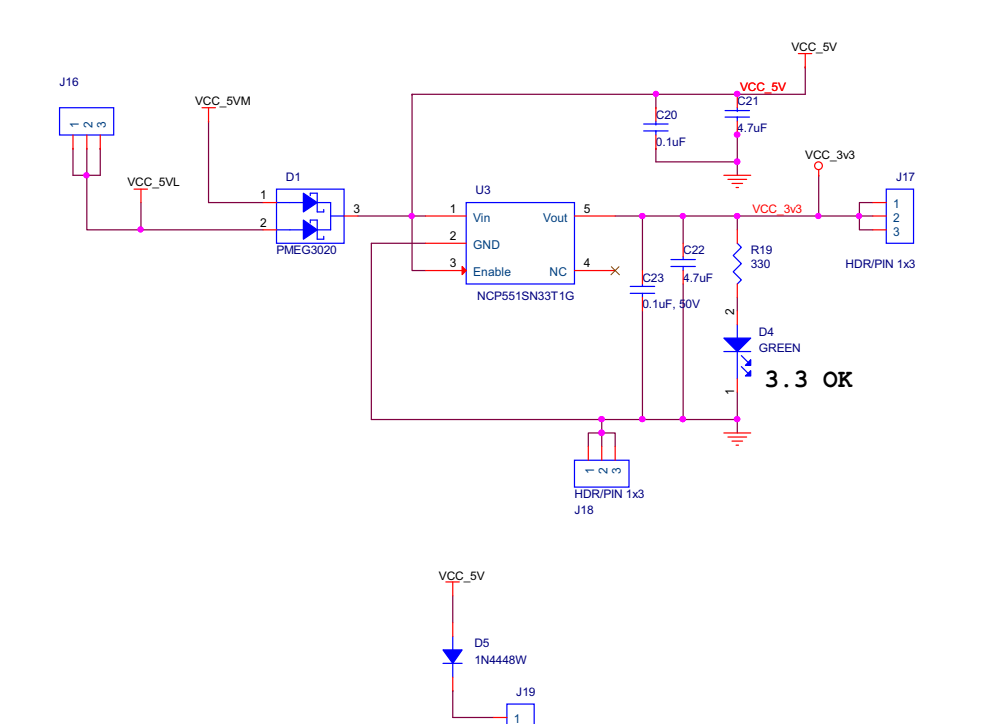

1x6 RT-ANGL

256

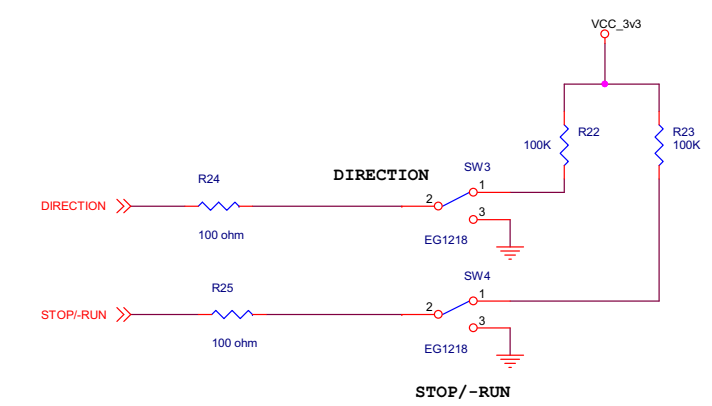

<span id="page-41-0"></span>**Figure 20. Z8FMC16100 MCU Module, #2 of 2**

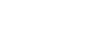

<span id="page-41-1"></span>RXD TXD

≶

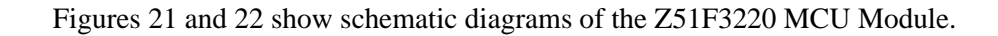

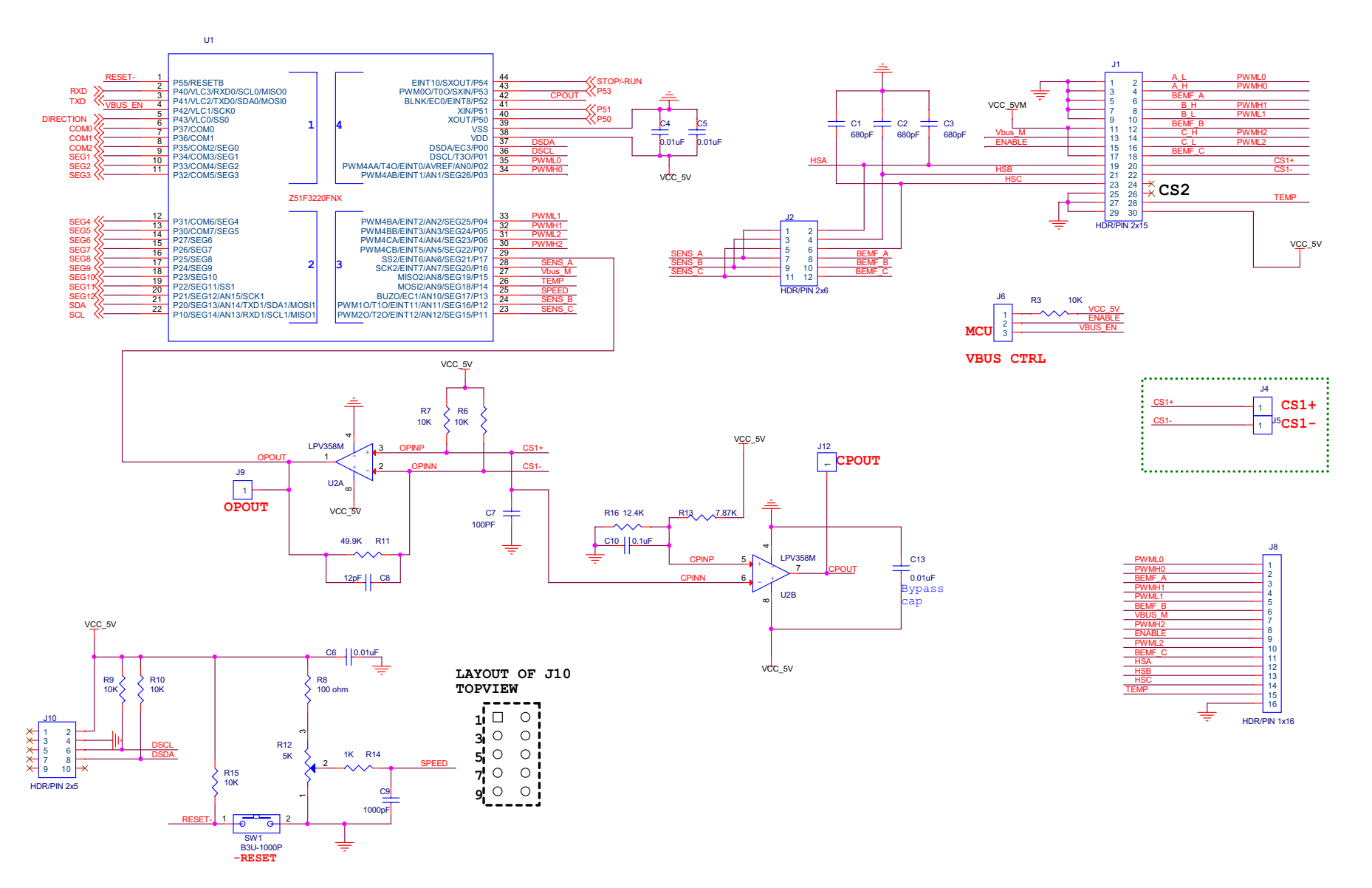

<span id="page-42-1"></span><span id="page-42-0"></span>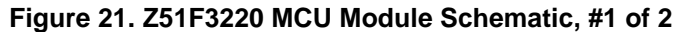

### **MultiMotor Series Development Kit User Manual** a

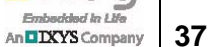

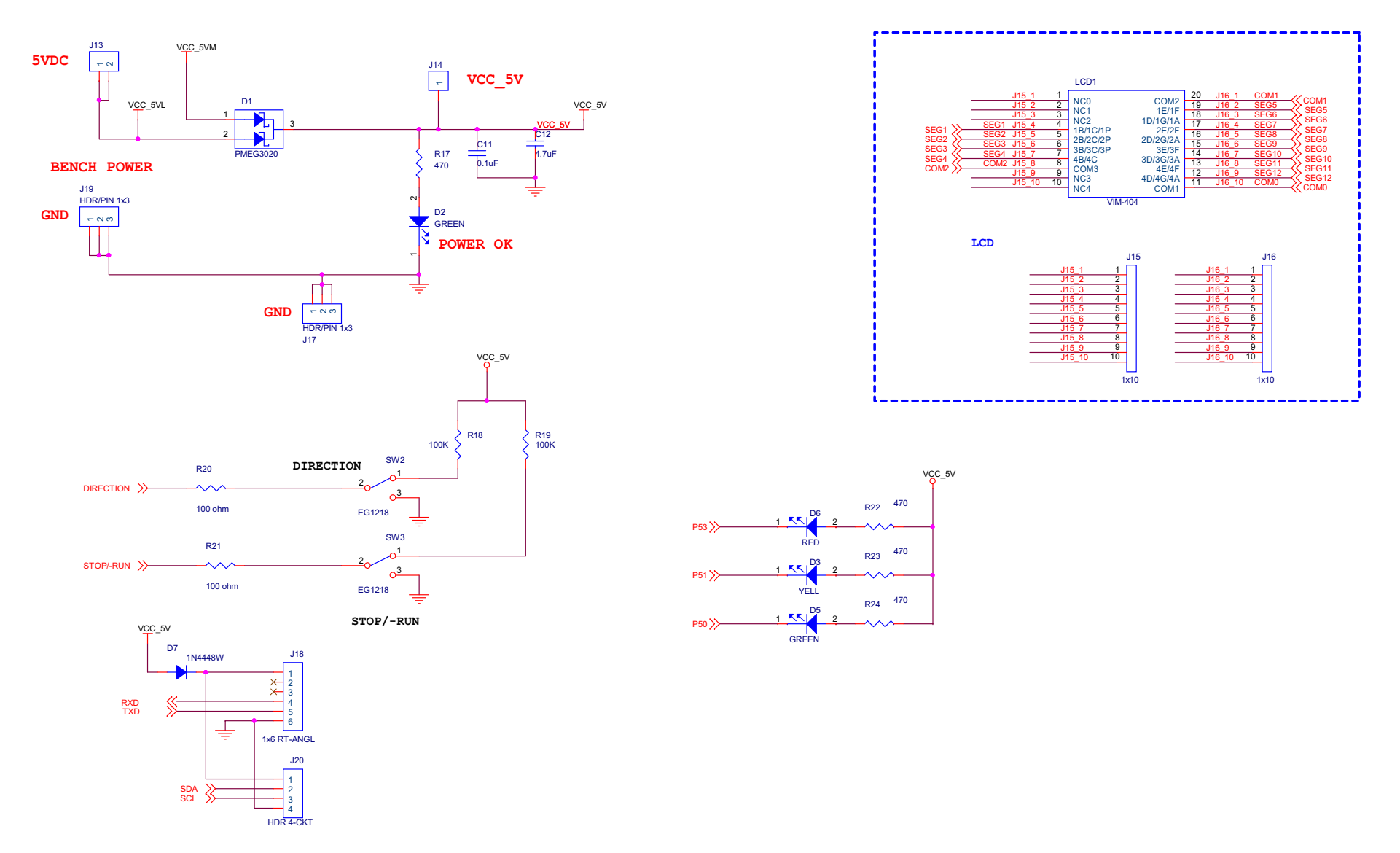

<span id="page-43-1"></span><span id="page-43-0"></span>**Figure 22. Z51F3220 MCU Module Schematic, #2 of 2**

# <span id="page-44-0"></span>**Customer Support**

To share comments, get your technical questions answered, or report issues you may be experiencing with our products, please visit Zilog's Technical Support page at [sup](http://support.zilog.com)[port.zilog.com](http://support.zilog.com).

To learn more about this product, find additional documentation, or to discover other facets about Zilog product offerings, please visit the [Zilog Knowledge Base](http://www.zilog.com/kb) or consider participating in the [Zilog Forum.](http://www.zilog.com/forum)

This publication is subject to replacement by a later edition. To determine whether a later edition exists, please visit the Zilog website at **www.zilog.com**.